# <sup>在</sup>www.philips.com/welcome

上注册产品并获得支持

42PFL8803D 52PFL8803D

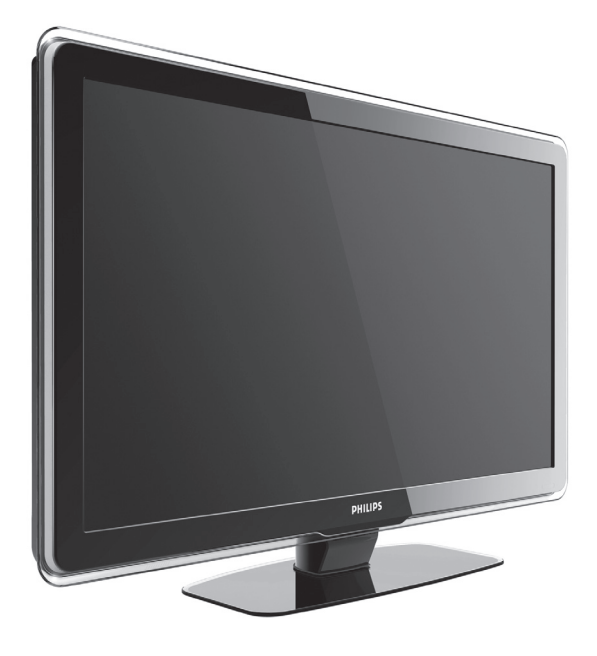

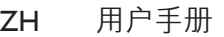

EN USER MANUAL

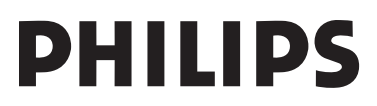

#### **Environmental Information**

#### 产品中有毒有害物质或元素的名称及含量 Names and Contents of Toxic or Hazardous Substances or Elements

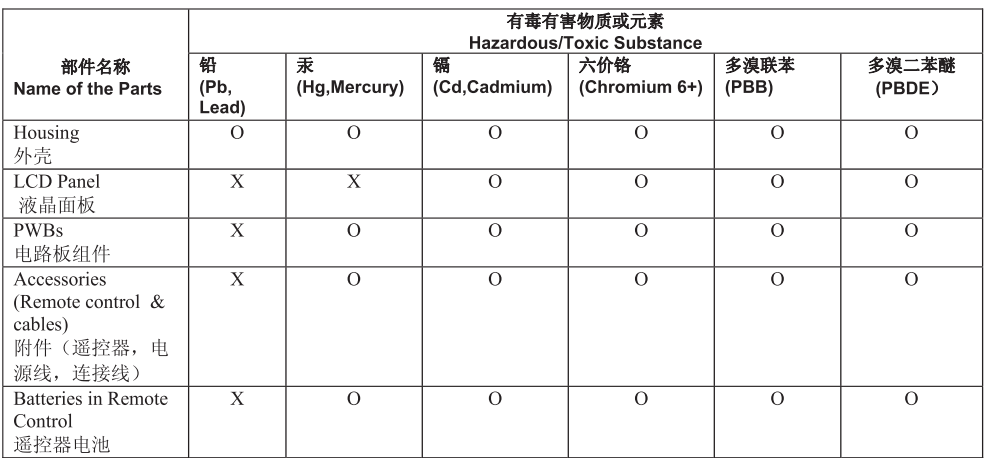

〇: 表示该有毒有害物质在该部件所有均质材料中的含量均在SJ/T11363 - 2006 标准规定的限量要求以下。 O: Indicates that this toxic or hazardous substance contained in all of the homogeneous materials for this part is below the limit requirement in SJ/T11363 - 2006.

X: 表示该有毒有害物质至少在该部件的某一均质材料中的含量超出SJ/T11363-2006标准规定的限量要求。 X: Indicates that this toxic or hazardous substance contained in at least one of the homogeneous materials used for this part is above the limit requirement in SJ/T11363 - 2006.

# 环保使用期限 Environmental Protection Use Period

此标识指期限(十年), 电子信息产品中含有的有毒有害物质或元素在正常使用的条件下不会发生 外泄或突变,用户使用该电子信息产品不会对环境造成严重污染或对其人身、财产造成严重 损害 的期限。

This logo refers to the period (10 years) during which the toxic or hazardous substances or elements contained in electronic information products will not leak or mutate so that the use of these [substances or elements] will not result in any severe environmental pollution, any bodily injury or damage to any assets.

电池标识 Battery labeling logo

# 环保使用期限 Environmental Protection Use Period

此标识指期限(五年), 电池中含有的有毒有害物质或元素在正常使用的条件下不会发生外泄或突 变,用户使用该电池产品不会对环境造成严重污染或对其人身、财产造成严重 损害的期限。

This logo refers to the period (5 years) during which the toxic or hazardous substances or elements contained in the **battery** will not leak or mutate so that the use of these [substances or elements] will not result in any severe environmental pollution, any bodily injury or damage to any assets.

# **目录**

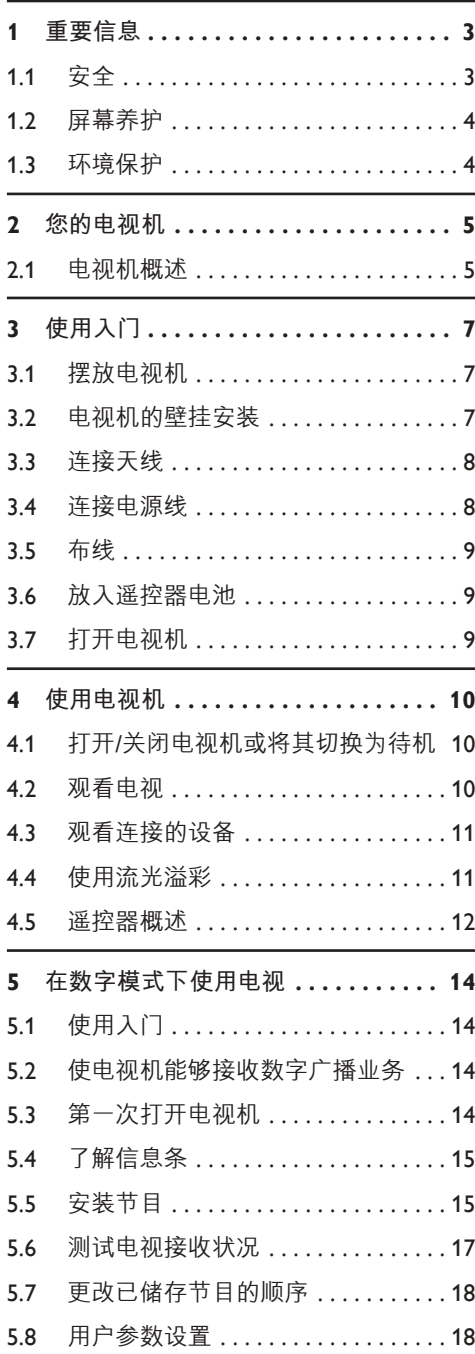

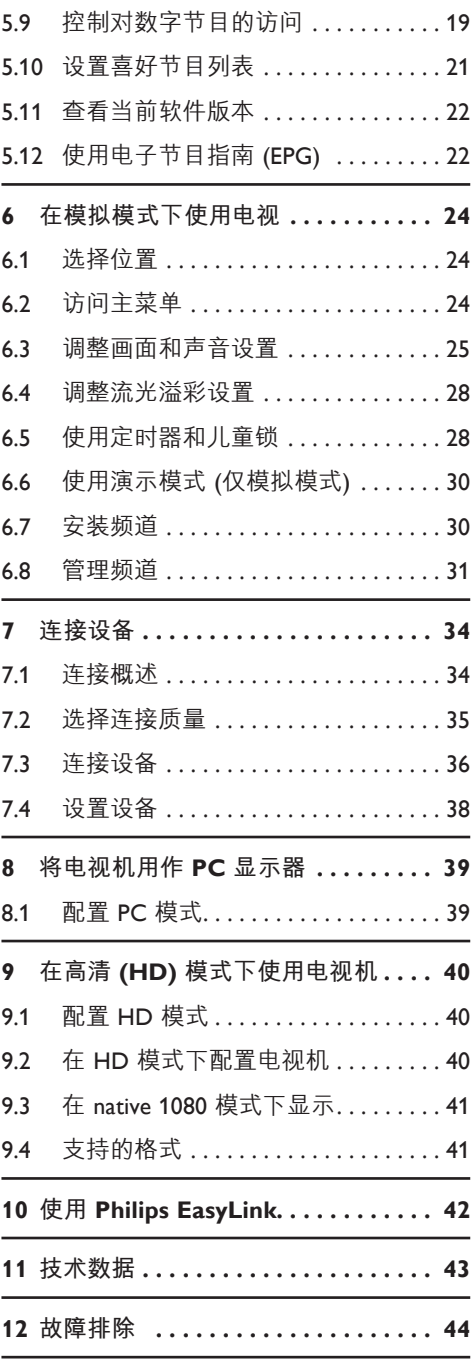

ZH

2008 © Koninklijke Philips Electronics N.V.保留所有权 利。规格如有更改,恕不另行通知。所有商标均 是 Koninklijke Philips Electronics N.V. 或它们各自所有 者的财产。

Philips 保留随时更改产品的权利,而且没有义务对 较早前提供的产品进行相应的调整。

本手册中的材料对于本系统的设计用途来说已经足 够。如果产品或其单个模块或程序用于除此处指定 用途之外的其它目的,则必须首先确认其有效性和 适合性。Philips 保证材料本身没有侵犯任何美国专 利。未明示或暗示其它保证。

#### 保修

用户不可维修任何组件。请勿打开或取下电视机 后盖暴露出产品内部。必须由 Philips 服务中心和 官方修理店维修,否则所有声明或暗示的保修都 将失效。本手册中明确禁止的任何操作、本手册 中未建议或授权的任何调整或装配步骤均不在保 修范围内。

#### 像素特性

此液晶显示产品具有很高的彩色像素。尽管其有效 像素高达 99,999% 或更高,但屏幕仍可能持续出现 黑点或亮点(红色、绿色或蓝色)。这是显示器的 结构属性(在通用行业标准之内),不是故障。

#### 开放源代码软件

此电视包含开放源代码软件。Philips 可根据请求, 以软件交换常用的介质交付或提供机器可读取的 相应源代码完整副本,收费不超过实际发布源代 码的成本。

此服务自购买本产品之日起 3 年内有效。若要获取 源代码,请写信至

Development Manager, Philips Consumer Lifestyle, Category Mainstream Display, 620A, Lorong 1, TP1, Level 3, Toa Payoh, Singapore 319762

#### 符合 EMF 标准

Koninklijke Philips Electronics N.V. 面向广大消费者制 造和销售许多产品,这些产品与任何电子设备一 样,通常能放射和接收电磁信号。

Philips 的主要商业原则之一就是要对我们的产品采 取各种必要的健康和安全措施,符合所有相应的 法律要求,并在生产产品时严格遵照适用的 EMF 标准。

Philips 致力于开发、生产和销售对人体健康无任何 危害的产品。

Philips 称, 据目前的科学证明, 如果其产品使用得 当,则对人体毫无危害。

长期以来,Philips 在国际 EMF 和安全标准的发展 过程中扮演着积极的角色,这就使 Philips 总能预 知标准的发展趋势,并率先将之整合到其产品中 去。

#### 版权

#### BBE.  $\overline{D}$

在 BBE Sound, Inc 许可下制造。由 BBE, Inc 根据以 下美国专利中的一个或多个授予许可: 5510752、5736897。BBE 和 BBE 符号是 BBE Sound Inc. 的注册商标。

® Kensington 和 Micro Saver 是 ACCO World Corporation 在美国注册和全球其它国家/地区已 注册及正在申请的商标。所有其它已注册和未 注册的商标是其各自所有者的财产。

# <span id="page-4-0"></span>**1 重要信息**

欢迎购买并使用 Philips 产品!

使用产品前请先阅读本用户手册。

请特别注意本节内容,并按照安全说明和屏 幕养护说明进行操作。若因未遵守这些说明 而导致产品损坏,则不享受保修。

要充分享受 Philips 提供的支持,请到 www.philips.com/welcome 注册您的产品。

可以在电视机的背面和侧面以及包装上找到 您电视机的型号和序列号。

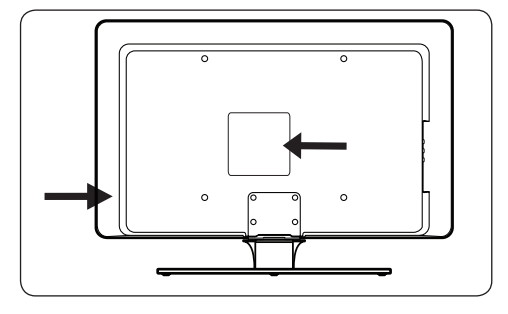

# **1.1 安全**

- 需由两个人搬运重量超过 25 千克 (55 磅)的电视机。处理不当会造成严重的 人身伤害。
- 如果在低温(5°C 以下)下运送电视 机,请先打开箱子,待电视机适应了周 围室温后再打开包装。
- 为了避免短路, 请勿将电视机、遥控器 或遥控器电池暴露在雨中或水中。
- 请不要将盛有水或其它液体的容器放在 电视机顶部或电视机附近。将液体洒到 电视机上可能会导致触电。如果将液体 洒到了电视机上,请不要操作电视机。 请立即断开电视机的电源,并让合格的 技术人员检查电视机。
- • 为了避免火灾或触电的危险,请勿将电 视机、遥控器或遥控器电池放在明火源 (如点燃的蜡烛)及其它热源(包括直 射的阳光)附近。
- 不要将电视机安装在书柜之类的封闭空 间里。在电视机周围至少留出 10 厘米 (4 英寸)的空间以便通风。确保空气 畅通。
- 将电视机放在平坦稳固的表面上时, 要确保仅使用提供的机座。如果未用 螺丝钉正确将机座固定在电视机上, 请不要移动电视机。
- 电视机的壁挂安装应仅由合格技术人员 执行。电视机必须仅安装在适当的壁挂 托架中以及可以安全承载电视机重量的 墙壁上。若壁挂安装不当,则可能造成 严重的人身伤害或产品损坏。不要试图 自行对电视机进行壁挂安装。
- 如果将电视机安装在旋转基座或旋转臂 上,请确保电视机旋转时电源线不会绷 紧。电源线绷紧会使电源连接变松,进 而产生火花或者导致起火。
- 雷雨天气来临之前,请断开电视机与电 源及天线的连接。在雷雨天气里,不要 触摸电视机的任何部分、电源线或天 线。
- 确保您可以完全接触到电视机的电源 线,以便于将其与电源断开。
- 当断开电视机与电源的连接时, 请确保:
	- 先关闭电视机, 再关闭电源 (如果适用)。
	- • 拔下电源插座上的电源线。
	- • 从电视机背面的电源插口上拔下 电源线。 每次拔电源线时都要握住电源插头。 不要拉电源线。

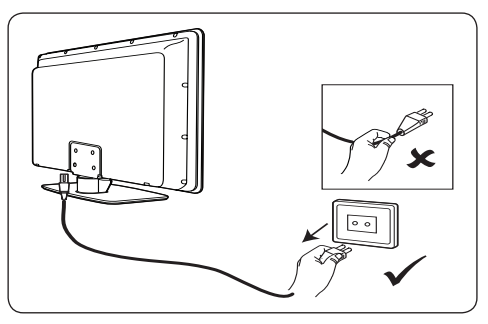

<span id="page-5-0"></span>• 如果使用耳机或听筒时音量过大,则可 能造成永久性听力损伤。尽管您会随着 时间慢慢地适应高音量,但是这样仍会 损害您的听力。为了保护听力,请限制 在大音量情况下使用耳机或听筒的时 间。

# **1.2 屏幕养护**

在清洁屏幕之前, 请关闭电视机并拨下 电源线。用柔软的干布擦拭屏幕。不要 使用家用清洁剂等材料,它们可能会损 坏屏幕。

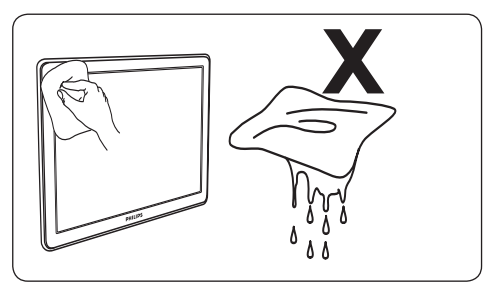

- 为了避免屏幕变形或褪色,应尽快擦去 上面的水滴。
- 不要使用坚硬的物体碰触、推压、摩擦 或敲打屏幕,因为这会对屏幕造成永久 性损害。
- • 尽量避免屏幕长时间显示静止图像。例 如屏幕菜单、图文电视页面、黑边或股 市行情自动收录器。如果必须使用静止 图像,请降低屏幕对比度和亮度,以防 止损坏屏幕。

#### **1.3 环境保护**

#### **回收包装**

本产品的包装可回收利用。有关如何回收利 用此包装的信息,请与当地机构联系。

#### **处理使用过的产品**

本产品采用可回收利用的高性能材料和组 件制造而成。如果产品上贴有带叉的轮式 垃圾桶符号,则表示此产品符合欧洲指令 2002/96/EC:

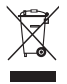

对本产品进行废弃处理时不可将本产品丢弃 到生活垃圾中。有关如何安全地处理本产品 的信息,请询问您的经销商。任意丢弃垃圾 会危害环境和人体健康。

#### **处理废电池**

提供的电池不含汞或镉。应根据当地法规妥 善处理提供的电池和其它废电池。

#### **功耗**

电视机在待机模式下耗电量最小,可最大程 度地降低对环境的影响。有源功耗信息显示 在电视机背面。

有关产品的更多规格信息,请参见 www.philips.com/support 上的产品宣传页。

# <span id="page-6-0"></span>**2 您的电视机**

本节概述电视机常用的控件和功能。

# **2.1 电视机概述**

**侧面控件和指示灯**

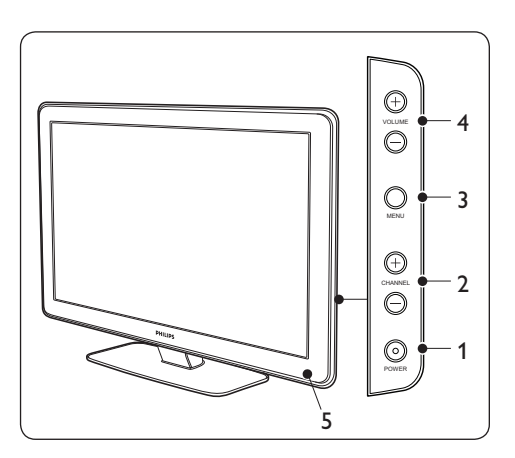

- 1. **POWER(电源)**
- 2. **CHANNEL +/-(频道 +/-)**
- 3. **MENU(菜单)**
- 4. **VOLUME +/-(音量 +/-)**

5. 待机指示灯/遥控传感器

**侧面插口**

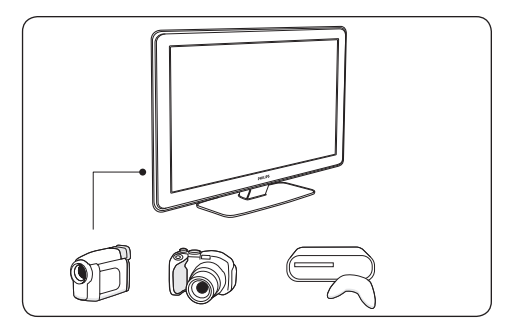

使用电视机侧面插口可连接各种移动设备, 如相机或高清游戏机。您还可以连接一副 耳机。

**背面插口**

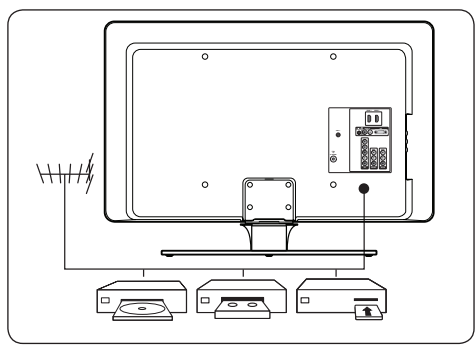

使用电视机背面的插口可连接天线和永久性 设备,如高清影碟播放机、DVD 播放机或 VCR。

D **注意**

有关电视机连接的更多信息,请参见 第 7.3 节"连接设备"**。**

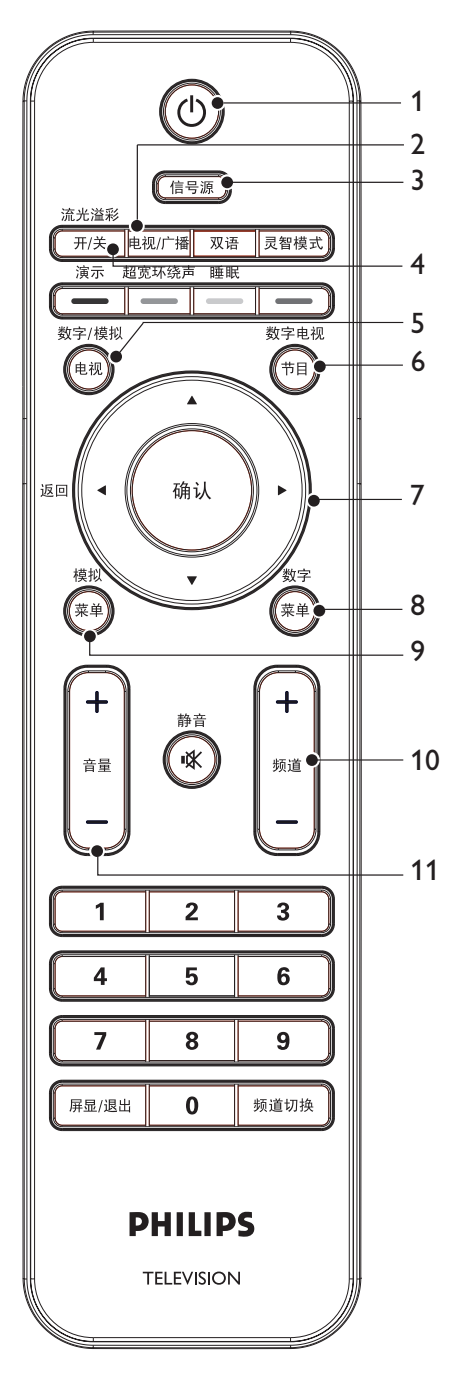

- 1. **电源**
- 2. 电视/广播
- 3. **信号源**
- 4. 流光溢彩开/关
- 5. 数字/模拟模式
- 6. 数字电视节目(电子节目指南)
- 7. **导航按钮** 上 ▲、下 ▼、左 ◀、右 ▶、确认 (OK)。
- 8. **数字菜单**
- 9. **模拟菜单** 10. 频道 **+/-**
- 11. **音量 +/-**
- 有关遥控器的更多信息,请参见第 4.5 节 "遥控器概述"。

# <span id="page-8-0"></span>**3 使用入门**

本节帮助您摆放和安装电视机,并对 **快速入 门** 指南中提供的信息加以补充。

如有必要,请参阅 **快速入门** 指南中关于机 座安装的说明。

# **3.1 摆放电视机**

除了阅读并理解第 1.1 节中的安全说明以 外,在摆放电视机之前还应考虑以下情况:

- 看电视的理想观看距离是屏幕尺寸的 三倍。
- 将电视机放在光线不会直射到屏幕的 位置。
- 摆放电视机前,请先连接设备。
- 电视机背面配备有 Kensington 安全孔。

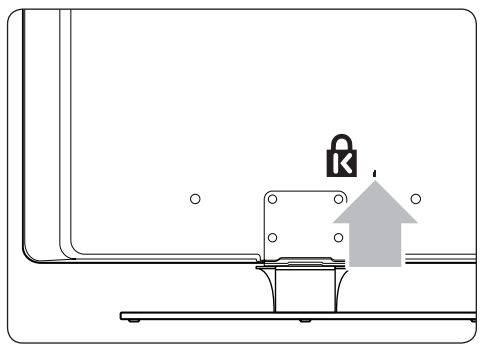

如果连接了 Kensington 防盗锁(未附带 提供),请将电视机放在可方便地与锁 连接的固定物品(如桌子)的附近。

为了获得最佳的流光溢彩效果, 请将 电视机放在距墙壁 10 厘米 (4 英寸)至 20 厘米(8 英寸)的位置。在光线较暗 的房间里也可达到最佳的流光溢彩 效果。

# **3.2 电视机的壁挂安装**

#### B **警告**

电视机的壁挂安装应仅由合格的安装人 员执行。Koninklijke Philips Electronics N.V. 对由于安装不当而造成的事故或人身伤 害不负任何责任。

**第 1 步:购买一个符合VESA 标准的壁挂 托架**

根据电视机屏幕尺寸,购买以下任一壁挂 托架:

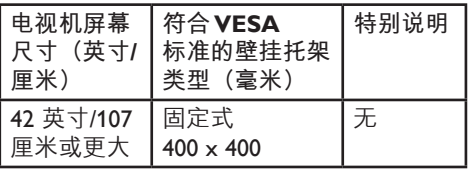

- **第 2 步:卸下电视机座**
- 1. 小心地将电视机正面朝下放在铺有软布 的平坦稳固的表面上。软布应足够厚, 以保护电视机屏幕。

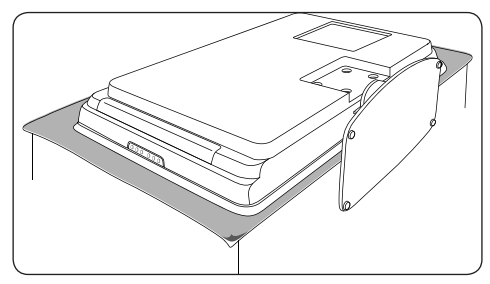

2. 使用十字螺丝刀(未附带提供)拧下固 定电视机座的 4 个螺钉。

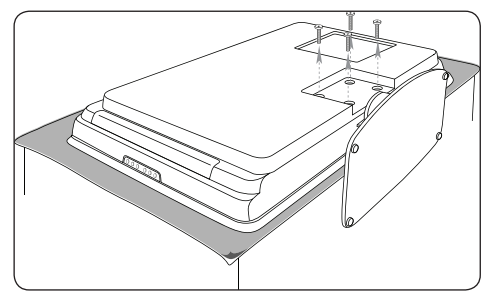

<span id="page-9-0"></span>3. 用力将机座从电视机底部拔下。将机座 和螺丝放到安全的地方以备以后重装。

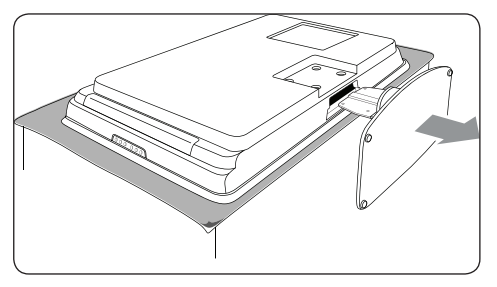

**第 3 步:连接电缆**

如下面几节和第 7.3 节 "连接设备"中所 述,将天线、电源线和所有其它设备连接到 电视机背面。

**第 4 步:将符合VESA 标准的壁挂托架固定 到电视机上。**

#### B **警告**

应使用 M8 螺钉和垫圈将符合VESA 标准 的壁挂托架固定到电视机上。

B **注意**

根据符合VESA 标准的壁挂托架的不同, 您可能需要从壁挂托架上卸下安装板以 便于安装。有关说明,请参阅符合VESA 标准的壁挂托架的文档。

1. 找到电视机背面的 4 个安装螺母。

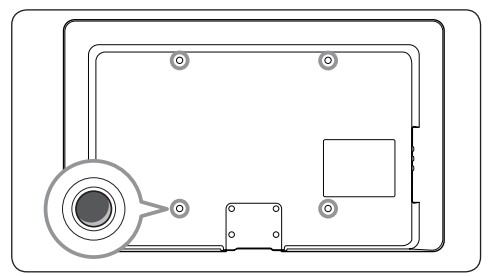

2. 将板/托架与 4 个安装螺母对齐,将提供 的垫圈放在板/托架与安装螺母之间。 将提供的螺钉穿过板/托架和垫圈,用扳 手或十字螺丝刀将其紧紧固定在安装螺 母上。

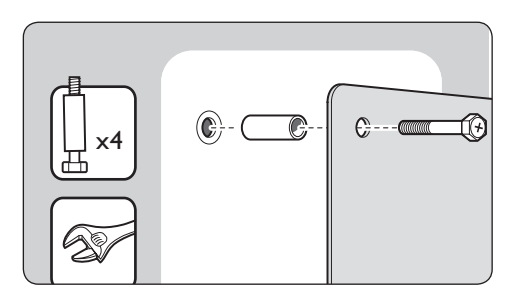

3. 继续按照符合VESA 标准的壁挂托架附带 的说明操作。

# **3.3 连接天线**

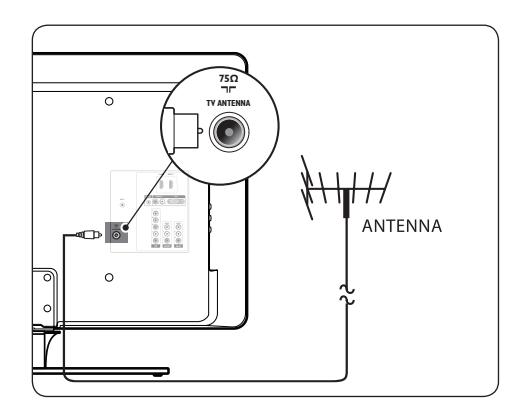

- 1. 在电视机背面找到 **TV ANTENNA (电视天线)**插口。
- 2. 将天线(未附带提供)的一端插入 **TV ANTENNA(电视天线)**插口。如果 天线不匹配,请使用适配器。
- 3. 将天线的另一端插入天线插座,确保 天线两端都已插紧。

### **3.4 连接电源线**

#### $\Omega$  警告

检查电源电压是否与印在电视机背面的 电压相符。如果不符,请不要插入电源 线。

# <span id="page-10-0"></span>**3.4.1 连接电源线**

#### D **注意**

电源插口的位置因电视机的型号而异。

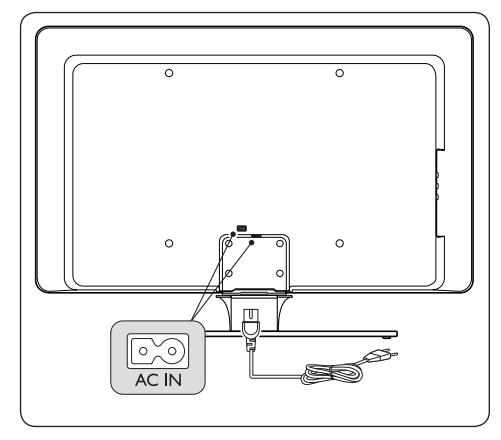

- 1. 在电视机背面或底部找到 **AC IN(交流 输入)**电源插口。
- 2. 将电源线插入 **AC IN(交流输入)**电源 插口。
- 3. 将电源线与电源连接,确保电源线两端 固定。

# **3.5 布线**

将电源线、天线和设备上所有其它的电缆都 穿过电视机背面的线缆夹。此线缆夹可使电 缆整齐布放而易于管理。

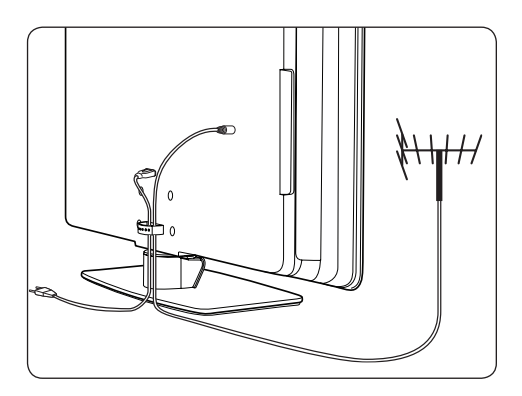

**3.6 放入遥控器电池**

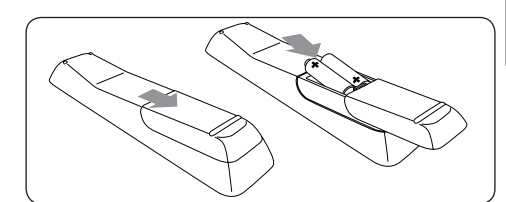

- 1. 打开遥控器背面的电池盖。
- 2. 插入两节附带提供的电池。确保电池的 + 极和 - 极与电池盒内的标记一致。
- 3. 盖上电池盖。

D **注意** 如果长时间不使用遥控器,请将电池 取出。

# **3.7 打开电视机**

首次打开电视机时,应检查电源线是否正确 连接。准备就绪后,打开电源。

# <span id="page-11-0"></span>**4 使用电视机**

本节帮助您进行基本的电视机操作。

- **4.1 打开/关闭电视机或将其切换 为待机**
- **4.1.1 打开电视机**

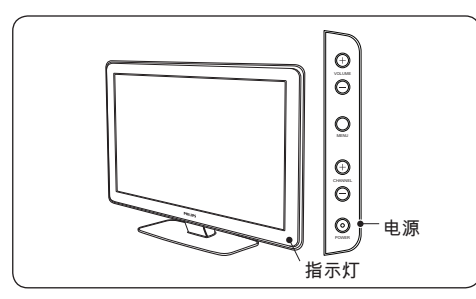

- 如果指示灯熄灭, 则按电视机侧面的 **POWER(电源)**。
- **4.1.2 关闭电视机**
- • 按电视机侧面的 **POWER(电源)**。 指示灯熄灭。
- **4.1.3 将电视机切换为待机模式**

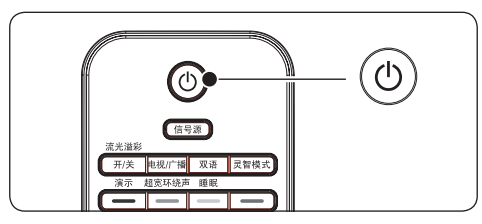

- 按遥控器上的 (电源) 按钮。
- **图提示**

尽管待机时电视机的耗电量很少,但是 只要连接电源并处于通电状态,电视机 就会继续耗电。当长时间不使用电视机 时,请将其关闭并与电源断开。

**4.1.4 从待机状态打开电视机**

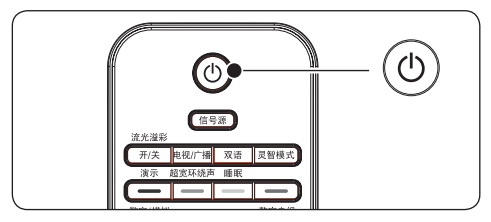

当待机指示灯亮起(红色)时, 按遥控 器上的 心。

### D **注意**

如果您找不到遥控器,但又想从待机状 态下打开电视机,请按电视机侧面的 **CHANNEL(频道)+**或 **-**。

- **4.2 观看电视**
- **4.2.1 切换频道**

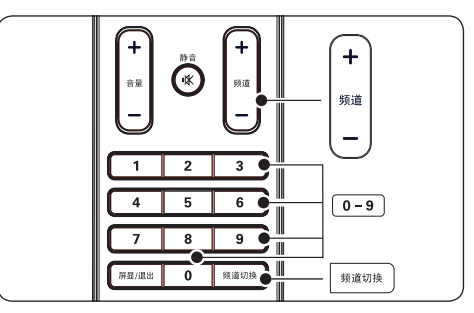

- • 按遥控器上的数字(0 至 9)或按 **频道 +/-** 。
- • 按电视机侧面控件上的 **CHANNEL +/- (频道 +/-)**。
- 按遥控器上的频道切换可返回观看的上 一个电视频道。

#### **4.2.2 调整音量**

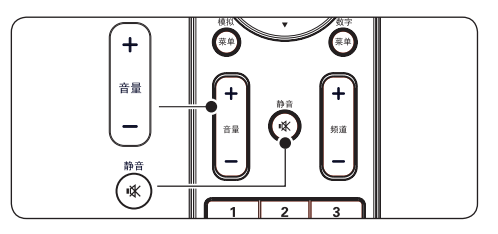

- <span id="page-12-0"></span>• 按遥控器上的 **音量 +** 或 **-**。
- • 按电视机侧面控件上的**VOLUME +/-** (**音量+** 或 **-**) 。
- 按遥控器上的 咪 可静音。再次按 咪 可取消静音。

**4.3 观看连接的设备**

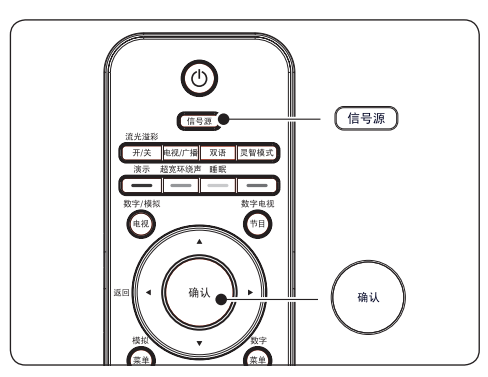

- 1. 打开设备。
- 2. 按遥控器上的 **信号源** ,然后选择设备连 接到的输入端口。
- 3. 按 **确认 (OK)** 选择设备。

# **4.4 使用流光溢彩**

流光溢彩是 Philips 一项新颖的功能,可以为 视觉体验增加反应性环境灯光效果。

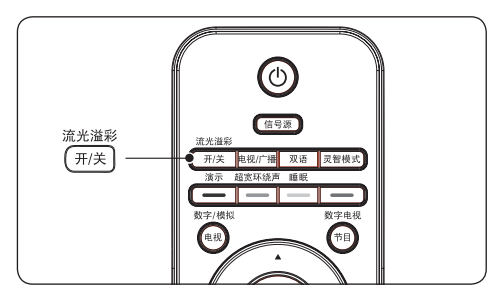

- 1. 按遥控器上的 **流光溢彩开/关** 。流光溢彩 效果便会开启。
- 2. 再次按 **流光溢彩开/关** 会关闭流光溢彩 效果。

有关流光溢彩效果的更多信息,请参见 第 6.4 节"调整流光溢彩设置"。

### **图提示**

灯光较暗的房间最适合全面体验流光溢 彩效果。

# <span id="page-13-0"></span>**4.5 遥控器概述**

本节详细介绍遥控器功能。

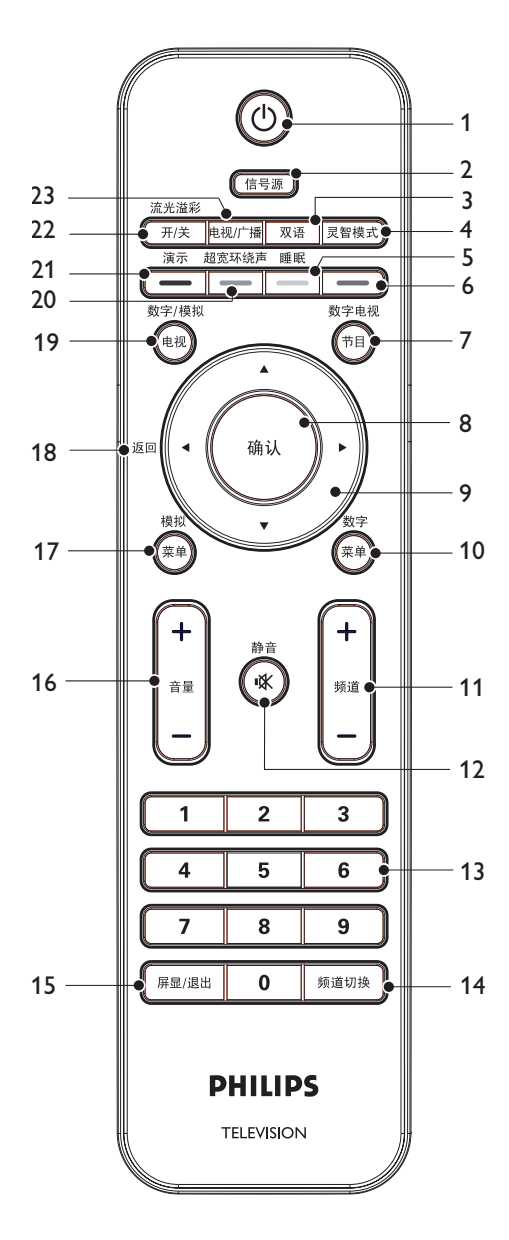

- 1. **电源** 将电视机从待机状态切换到开启状态或 从开启状态切换回待机状态。
- 2. **信号源** 选择已连接的设备。
- 3. **双语** 在双语节目中选择语言(仅限模拟模 式)或显示音频语言的列表(数字模 式)。
- 4. **灵智模式** 在一系列预定义的画面和声音设置间切 换。
- 5. **睡眠** 启动定时器菜单。
- 6. **彩色按钮** 选择数字菜单上的任务。
- 7. **数字电视节目 (EPG) ―** 仅数字模式 电子节目指南
- 8. **确认 (OK)** 访问菜单并启动设置。
- 9. **导航按钮** 在菜单中进行导航。
- 10. **数字菜单 ―** 仅数字模式 打开或关闭数字菜单。
- 11. **频道 +/-** 切换到下一频道或上一频道。
- 12. **静音** 打开或关闭声音。
- 13. **数字按钮** 选择频道、页面或设置。
- 14. **频道切换** 返回到之前观看的频道。
- 15. **屏显/退出 (STATUS/EXIT)** 打开或关闭菜单。
- 16. **音量 +/-** 增大或减小音量。
- 17. **模拟菜单 ―** 仅模拟模式 打开或关闭模拟菜单。
- 18. **返回** 返回上一级菜单。
- 19. **数字/模拟电视** 选择模拟模式或数字模式。
- 20. **超宽环绕声** 启用立体声源的环绕立体声。而单声源 将启用空间声模式。
- 21. **演示―** 仅模拟模式 切换演示菜单的开启或关闭。
- 22. **流光溢彩开/关** 打开或关闭流光溢彩。
- 23. **电视/广播** 选择电视或广播节目列表。

# <span id="page-15-0"></span>**5 在数字模式下使用电视**

# **5.1 使用入门**

- 第一次打开电视机时, 将提示您运行自动 安装以接收当地播放的频道。
- 这一过程可能需要 10 到 20 分钟, 具体取 决于运营商所传送的频道数量。
- 如果电视机没有从天线或有线电视线路收 到任何信号,电视屏幕上会显示"**无信 号**"。其原因可能是天线或有线电视线路 连接不正确。
- 当没有从运营商收到任何传送内容时, 电视屏幕上会显示"**无可用节目(电视)**" 或"**无可用节目(广播)**" 。
- 对于加密节目.当没有使用合适的 CAM时, 电视屏幕上会显示"节目已加密"。
- 当使用同轴电缆将机顶盒与电视机相连 时,需要针对机顶盒信号源频道对电视进 行自动搜索节目并更改机顶盒的频道,才 能观看节目。
- 当使用 AV 连接将机顶盒连接到电视机 时,需要为机顶盒选择电视机输入信号源 并更改机顶盒的频道,才能观看节目。

# **5.2 使电视机能够接收数字广播业 务**

加扰的数字电视节目可以用数字广播业务运 营商提供的条件访问模块和智能卡(CAM)进 行解码。

CAM 可以启用多种数字业务,具体取决于所 选择的运营商和业务(例如付费电视)。有 关服务和条款的详细信息,请与数字电视业 务运营商联系。

**5.2.1 使用条件访问模块**

#### B **警告**

在插入 CAM 之前需关闭电视机。请确保 按照下面的说明操作。若 CAM 插入错 误,则可能会损坏 CAM 和电视机。

1. 按照 CAM 上所印方向, 将 CAM 轻 轻插入电视机侧面的 **COMMON INTERFACE** 插槽中。

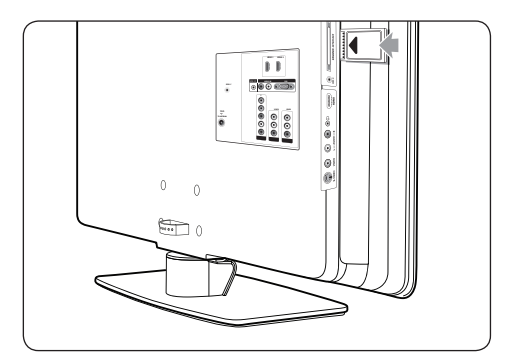

2. 推入 CAM,直到无法进一步推入为止。

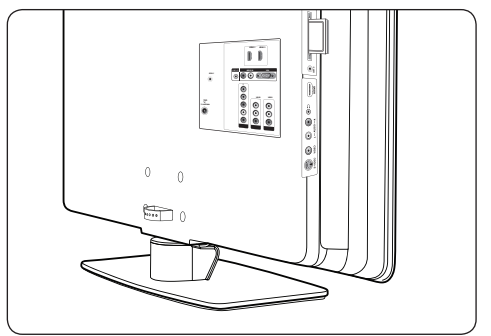

3. 打开电视机并等待 CAM 启动。这可能需 要几分钟的时间。

#### C **注意**

不要从插槽上取下 CAM。取下 CAM 会 禁用数字服务。

- 4. 从数字广播业务运营商提供的任何消息 中退出。
- 5. 按遥控器上的 **数字菜单** ,然后选择**设定** > **系统信息** > **CI 信息**。
- 从数字广播业务运营商提供的任何消息 中退出。

屏幕上的应用程序和内容由数字广播业 务运营商提供。

### **5.3 第一次打开电视机**

第一次打开电视机时,电视机处于数字模 式。需要设置语言并安装节目。

#### <span id="page-16-0"></span>**5.3.1 设置语言和安装节目**

1. 按 ► 进入 语言, 按 ▲ 或 ▼ 选择所需 语言,然后按 **确认 (OK) 确认**。

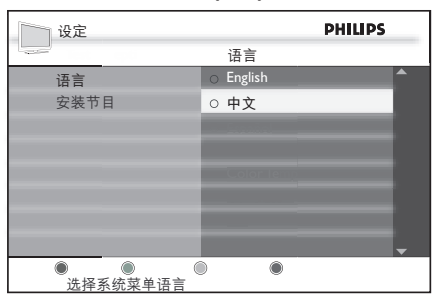

2. 按 ï 选择 **安装节目** 并按 **确认 (OK)** 以 开始安装。 电视机会搜索所有可用的模拟和数字节 目。

扫描完成后,会有一个弹出窗口显示找 到的模拟节目和数字节目的数量。

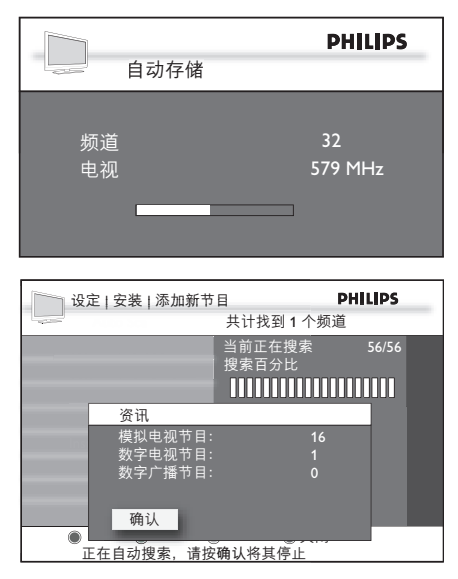

3. 如果没有检测到数字节目,请按 **数字/模 拟电视** 切换到模拟模式。

# **5.4 了解信息条**

选择一个数字节目后,屏幕顶部会显示一个 信息条。几秒后该信息条会消失。

也可以通过按 **屏显/退出** (**STATUS/EXIT)** 显示信息条。当连续按两次 **屏显/退出**

(**STATUS/EXIT)** 时,电视机会显示节目介 绍。例如,故事梗概、演员表、时长和主题。

信息条提供了有关屏幕上当前节目的有用信 息,例如频道名称、节目名称、节目开始时 间等。

1. **分辨率**:表示分辨率类型,例如:1080p。

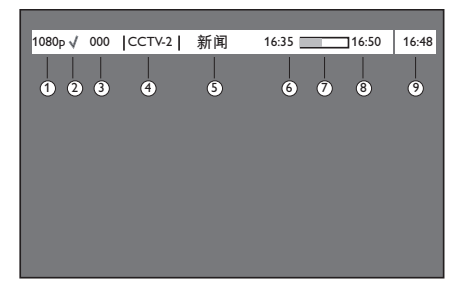

- 2. **喜好列表指示**:如果已将该节目添加到 喜好列表设置中,则用对号表示。
- 3. **频道编号**:格式为:000
- 4. **频道名称**
- 5. **节目名称**
- 6. **节目开始时间**
- 7. **节目时间进度条**:显示剩余时间指示 条。
- 8. **节目结束时间**
- 9. **时钟**:当前时间。

# **5.5 安装节目**

#### **5.5.1 检查电视节目或广播节目**

安装电视机后,可以检查运营商提供的电视 节目或广播节目的可用性。

- D 如果未处于数字模式,请按 **数字/模拟 电视 。**
- 1. 按 **数字菜单** 显示屏幕菜单并选择 **安装** > 节目列表, 然后按 ►。

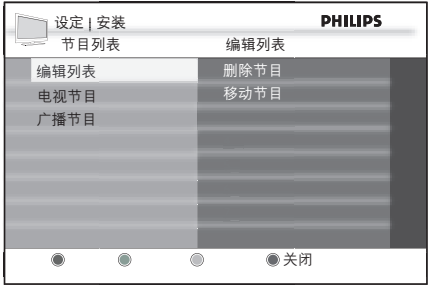

- 2. 按 ▲ 或 ▼ 选择 电视节目 或 广播节目。
- 3. 如果有新节目可用, 按 ▶ 可以进入节目 列表, 按 ▲ 或 ▼ 可以浏览该列表。

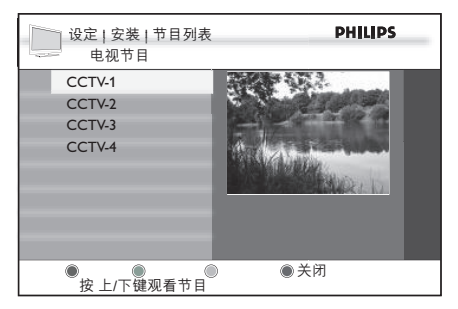

有关如何向节目列表添加新节目的详细信 息,请参见有关第 5.5.2 节 "向列表添加 新电视节目或广播节目" 的主题。

4. 按 ◀ 以返回上一级菜单,按 数字菜单 退 出。

**5.5.2 向列表添加新电视节目或广播节目**

初次安装电视机后,可以搜索运营商提供的 新数字电视节目或广播节目。

- D 如果未处于数字模式,请按 **数字/模拟 电视。**
- 1. 按 **数字菜单** 显示屏幕菜单并选择 **安装** > 节目安装,然后按 ►。

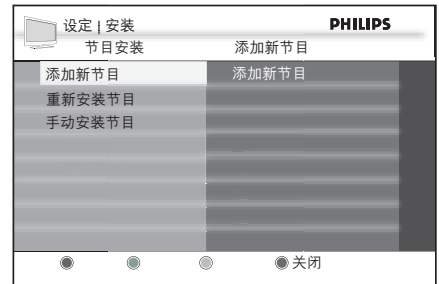

- 2. 按 ▶ 可以添加新节目, 按 确认 (OK) 可 以启动安装。开始搜索。任何新节目都 会添加到节目列表菜单中。将显示安装 所完成的进度和找到的节目数量。
- **合** 终止安装请按 确认(OK).
- 3. 搜索完成后,按 **确认 (OK)** 可以接受新 节目。
- 4. 按 ◀ 返回上一级菜单, 或按 数字菜单 退出。

#### **5.5.3 重新安装所有节目**

该选项使您可以重新安装所有数字电视节目 和广播节目。

- D 如果未处于数字模式,请按 **数字/模拟 电视。**
- 1. 按 **数字菜单** 显示屏幕菜单并选择 **安装** > 节目安装 > 重新安装节目, 然后按 ▶。

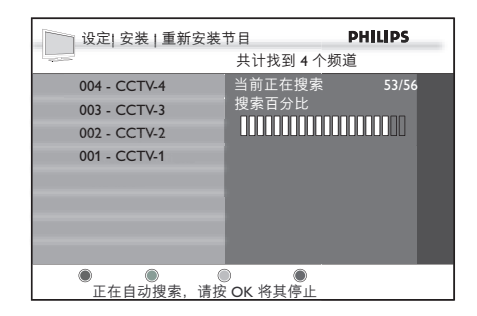

C **小心**

重新安装节目会覆盖以前储存的所有 节目。

2. 按 **确认 (OK)** 开始安装。开始搜索数字 节目,会自动储存节目。

<span id="page-18-0"></span>**合** 终止安装请按 确认(OK).

搜索完成后,菜单会指示所找到的数字 节目的数量。您就应该可以在左侧面板 上看到储存的节目列表。

- 3. 按 **确认 (OK)** 储存节目。
- 4. 按 ◀ 返回上一级菜单, 或按 数字菜单 退出。
- **5.5.4 手动安装数字节目**

| 设定 | 安装 | 节目安装

手动安装节目

05 1 TV GloboHD 05.1 - TV ࢯଦэހ<sup>2</sup> DTMB-SC...OK 05 3 TV GLOBO M 60500 KHz

Access restrictions

 $\bigcirc$ 

信号强度: 信号质量

 $\bullet$ 

开始搜索

频率

可以通过键入频道编号手动安装数字节目。

- D 如果未处于数字模式,请按 **数字/模拟 电视。**
- 1. 按 **数字菜单** 显示屏幕菜单并选择 **安装** > 节目安装 > 手动安装节目, 然后按 ▶。

# $2.$  按  $\blacktriangleleft$  和  $\blacktriangleright$  可以选择频道编号, 按  $\blacktriangleright$  选 择 **开始搜索**。

 $\circ$ 

●关闭

**PHILIPS** 

- 3. 按 **确认 (OK)** 开始搜索。
- 4. 按 ▲ 返回上一级菜单, 或按 蓝色按钮 退出。
- **5.6 测试电视接收状况**

该选项使您能够检查通过天线连接传送的信 号强度。

- D 如果未处于数字模式,请按 **数字/模拟 电视。**
- 1. 按数字按钮 **(0-9)** 或 **频道+/-** 按钮切换到 要测试信号的数字频道。
- 2. 按 **数字菜单** 显示屏幕菜单并选择 **安装** > **信号状况** > **频率**。

显示当前频道的频率。

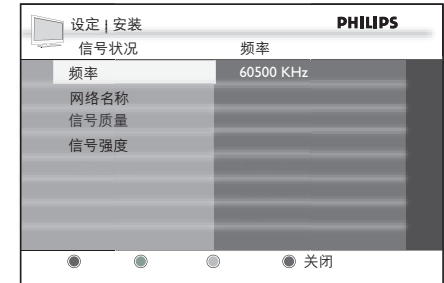

3. 按 ▼ 选择 网络名称 显示广播网络的 名称。

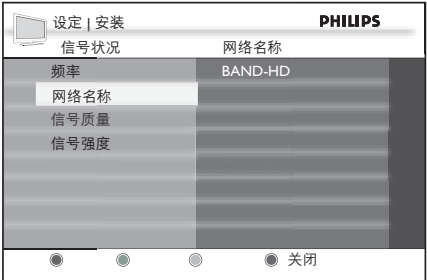

4 按 <del>▼</del> 选择 信号质量。 指示条显示电视信号的质量水平。

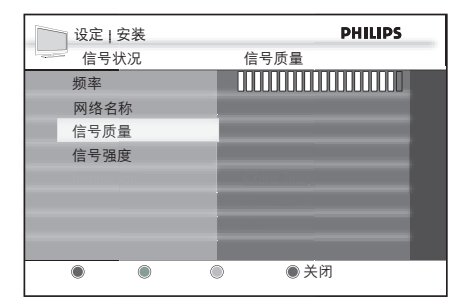

5. 按 ▼ 选择 信号强度。指示条显示电视信 号的强度水平。

<span id="page-19-0"></span>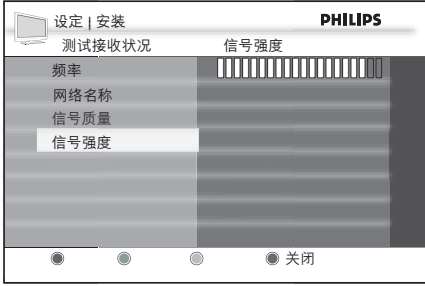

- 6. 按 ◀ 返回上一级菜单, 或按 数字菜单 退出。
- **图提示**

如果信号强度差,应考虑调整或检查天 线是否连接好。请与专业天线安装人员 联系以取得最佳效果。

# **5.7 更改已储存节目的顺序**

可以更改所储存的数字电视节目和广播节目 的顺序。

- D 如果未处于数字模式,请按 **数字/模拟 电视。**
- 1. 按 **数字菜单** 显示屏幕菜单并选择 **安装** > 节目列表 > 编辑列表, 然后按 ▶。

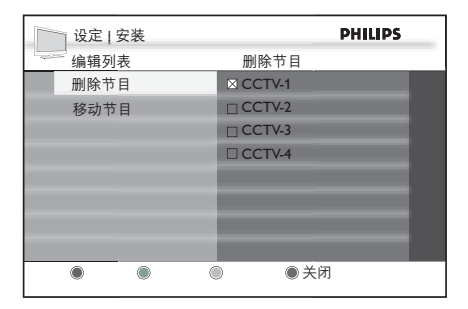

- 2. 按 ▶ 选择 删除节目, 按 ▲ 或 ▼ 选择要 删除的节目。
- 3. 按 **确认 (OK)** 以暂时删除节目。
- 4. 按 ► 返回上一级菜单,按 ▼ 选择 移动 **节目**。

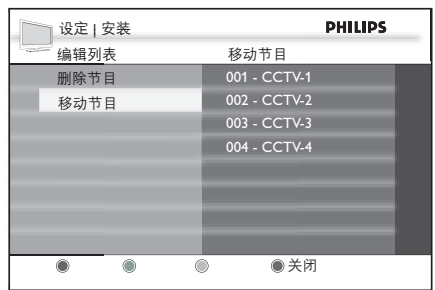

- 5. 按 ▲ 或 ▼ 突出显示节目, 按 确认 (OK) 选定节目。
- 6. 按 ▲ 或 ▼ 将节目移动到所需顺序, 并按 **确认 (OK)** 确认。
- 7. 重复上述步骤以移动其它节目。
- 8. 按 ◀ 返回上一级菜单, 或按 数字菜单 退 出。

# **5.8 用户参数设置**

#### **5.8.1 设置语言**

可以为系统菜单和数字音频输出选择首选 语言。

- D 如果未处于数字模式,请按 **数字/模拟 电视。**
- 1. 按 **数字菜单** 显示屏幕菜单并选择 **用户参** 数设置 > 语言, 然后按 ▶。

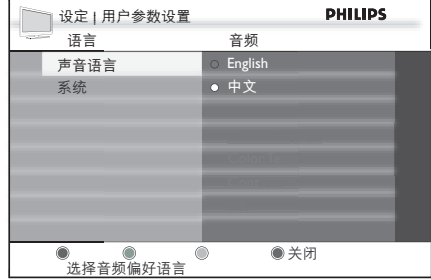

- 2. 按 ▲ 或 ▼ 选择 声音语言 或 系统, 然后 按▶。
- 3. 按 ▲ 或 ▼ 选择语言, 然后按 确认 (OK) **确认**。

<span id="page-20-0"></span>4. 按 ◀ 返回上一级菜单, 或按 蓝色按钮 退出。

**语言的菜单选项**

- • **声音语言:**选择一种可用的声音语言成 为您喜好的伴音语言。
- 系统: 选择菜单语言。
- **5.8.2 设置数字音频输出**
- D 如果未处于数字模式,请按 **数字/模拟 电视。**
- 1. 按 **数字菜单** 显示屏幕菜单并选择 **用户参** 数设置 > 数字音频输出, 然后按 ▶。
- 2. 按▲或▼选择 AC3 或 PCM 输出。

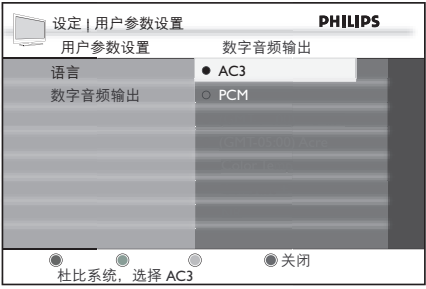

3. 按 ◀ 返回上一级菜单, 或按 数字菜单 退出。

**数字音频输出**

- AC3: 支持 5.1 频道的压缩数字音频格 式。
- • **PCM:**脉冲密码调制 (PCM) 是一种传 送非压缩数字音频的方式。PCM 由音频 CD 使用。
- **图提示** 如果您的DVD 或家庭影院支持AC3解码, 请选择AC3 。否则, 请选择PCM 。

# **5.9 控制对数字节目的访问**

可以通过使用访问密码加以阻止来限制对数 字节目的访问。

- **5.9.1 打开密码保护**
- D 如果未处于数字模式,请按 **数字/模拟 电视**。
- 1. 按 **数字菜单** 显示屏幕菜单并选择 **家长分** 级设置, 然后按 ▶。
- D 当 **启用密码保护** 处于"**关**"闭状态, 请选择 "**开**"以进入其他菜单。
- 2. 将提示您提供密码。

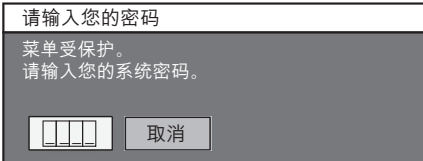

3. 使用数字按钮 (**0-9**) 输入默认的密码 "**1234**"。

现在您可以使用默认的密码访问菜单了。

4. 按 ▲ 或 ▼ 按钮突出显示开并按 确认 (OK), 以打开密码保护。

#### **5.9.2 更改密码**

- 1. 进入 **家长分级设置** 菜单,请参见有关第 5.9.1 "节打开密码保护 "一节所述。
- 2. 按 ï 选择 **更改密码**并按 **确认 (OK)**。
- 3. 使用遥控器上的数字按钮 **(0-9)** 输入密 码。
- 4. 当提示输入新的密码时请输入新密码。

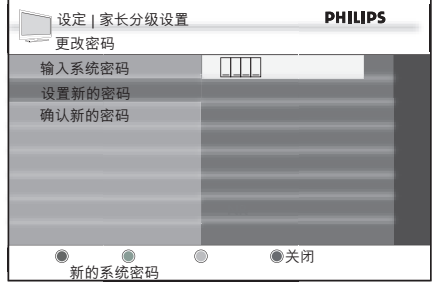

5. 提示时请再次输入新密码。

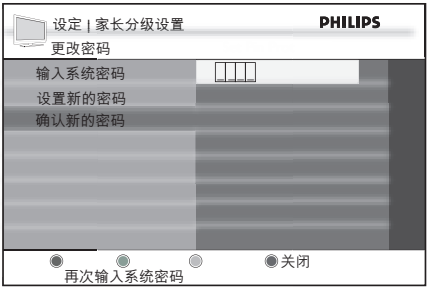

- 6. 按 ◀ 返回上一级菜单, 或按 数字菜单 退出。
- **图提示**

如果忘记了密码,可以通过按"**0711**" 然后再按"**0711**"复原密码,以便输入 新密码。

#### **5.9.3 复原密码**

如果忘记了系统的密码,可以将其复原为默 认的密码。

7. 当提示输入密码时,用数字按钮 (**0-9**) 输 入"**0711**"。

电视机将显示 **密码错误** 并提示重新输入 密码。

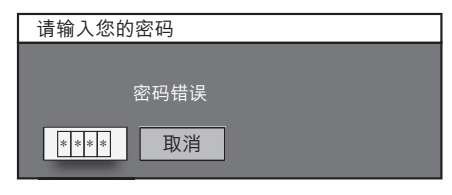

- 8. 再次输入"**0711**"。
- 9. 现在密码已复原为默认的工厂设置 "**1234**"。

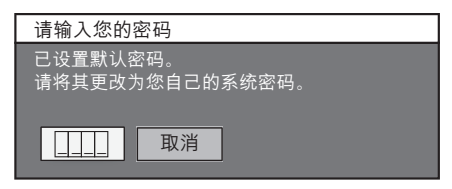

10. 使用数字按钮 (**0-9**) 输入"**1234**"。

可以继续使用该默认密码,也可以更改 密码,方法是选择 **家长分级设置** 菜单中 的 **更改密码**。

- **5.9.4 限制对电视节目/广播节目的访问**
- 1. 进入 **家长分级设置** 菜单,如上一页打开 密码保护 一节所述。
- 2. 按 ▼ 选择 锁定电视节目, 然后按 确认 **(OK)**。
- 3. 按 ▲ 或 ▼ 选择要阻止访问的电视节目, 然后按 **确认 (OK)** 以阻止该节目。

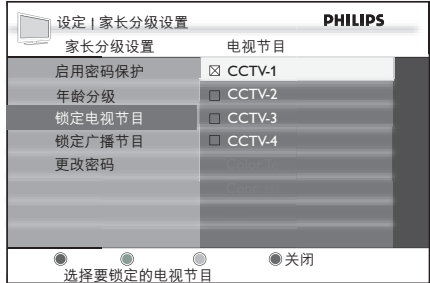

4. 按 ◀ 返回上一级菜单, 或按 数字菜单 退出。

#### D **注意**

该电视节目即被阻止。要访问该节目, 请输入密码。

**5.9.5 使用年龄分级限制对节目的访问**

如果广播节目具有年龄分级,则可以使用 年龄分级限制对数字节目的访问。

- 1. 进入家长分级设置 菜单, 如上一页打开 密码保护 一节所述。
- 2. 按 ï 选择 **年龄分级**并按 **确认 (OK)** 以 查看分级列表。

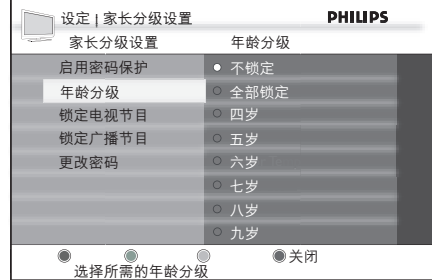

- <span id="page-22-0"></span>3. 按 ▲ 或 ▼ 选择分级并按 确认 (OK) 确 **认**。
- D **注意**

如果节目被**年龄分级**过滤器阻止,将有 弹出窗口提示您输入密码。输入密码以 临时观看该节目。

# **5.10 设置喜好节目列表**

可以创建最多包含四个喜好节目列表。

- D 如果未处于数字模式,请按 **数字/模拟 电视**。
- 1. 按 **数字菜单** 显示屏幕菜单并选择 **喜好节 目列表** > **列表编号** (**列表1 至 列表4**),然 后按 **确认 (OK)**。
- 2. 按 ▶ 进入 喜好节目列表 设置选项。

**5.10.1 更改喜好列表名称**

- 1. 按 **数字菜单** 显示屏幕菜单并选 择**喜好 节目列表** > **列表编号** (**列表1 至 列表4**) > **名称**。
- 2. 按 ◀ 或 ▶ 将光标移动到名称列表的字符 上, 并按 ▲ 或 ▼ 在字符列表中滚动。
- 3. 按 **确认 (OK) 确认**。

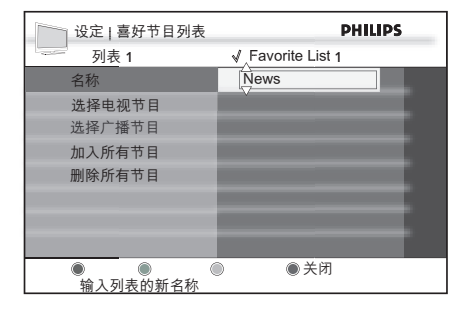

4. 选择 **是** 并按 **确认 (OK)** 确认更改列表 名称。

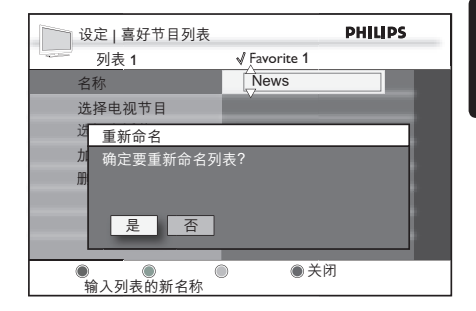

#### **5.10.2 选择电视节目和广播节目**

- 1. 按 **数字菜单** 显示屏幕菜单并选择 **喜好节 目列表** > **列表编号** (**列表1**至**列表4**) > **选 择电视节目**。
- 2. 按 ◀ 或 ▶ 在节目列表中导航进行选择。
- 3. 按 **确认 (OK)** 进行选择。复选框带"X" 表示该节目已被选定。

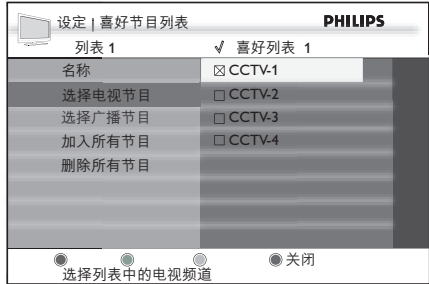

#### **5.10.3 将所有节目添加到喜好列表**

- 1. 按 **数字菜单** 显示屏幕菜单并选择 **喜好节 目列表** > **列表编号** (**列表1**至**列表4**) > **加 入所有节目**。
- 2. 按 ▶ 进入 加入所有节目 目录。

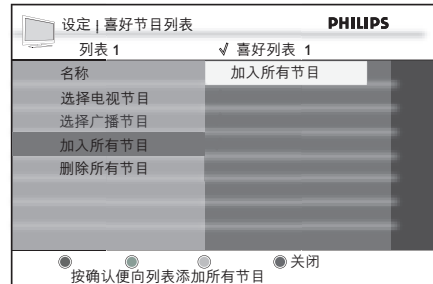

<span id="page-23-0"></span>3. 选择 **是** 并按 **确认 (OK)** 确认添加所有 节目。

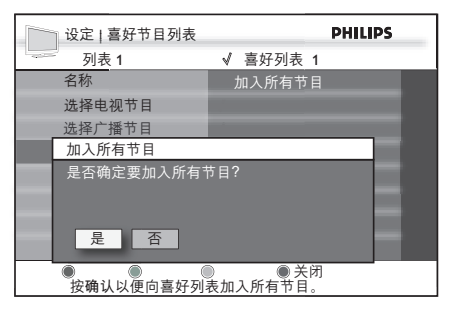

- 4. 按 → 返回上一级菜单, 或按 数字菜单 退出。
- **5.10.4 从喜好列表删除所有节目**
- 1. 按 **数字菜单** 显示屏幕菜单并选择 **喜好节 目列表** > **列表编号** (**列表1**至**列表4**) > **删 除所有节目**。
- 2. 按 ▶ 进入 删除所有节目 目录。
- 3. 选择 **是** 并按 **确认 (OK)** 确认删除所有 节目。
- 4. 按 ◀ 返回上一级菜单, 或按 数字菜单 退出。

# **5.11 查看当前软件版本**

可以查看有关当前电视软件版本的信息并 安装新版本(如果可用)。

#### **5.11.1 查看当前软件版本**

- D 如果未处于数字模式,请按 **数字/模拟 电视。**
- 1. 按 **数字菜单** 显示屏幕菜单并选择 **系统信 息** > **系统信息** > **当前软件版本**,然后按 **确认 (OK)**。

即会显示软件版本。根据您的软件版 本,屏幕信息可能有所不同。

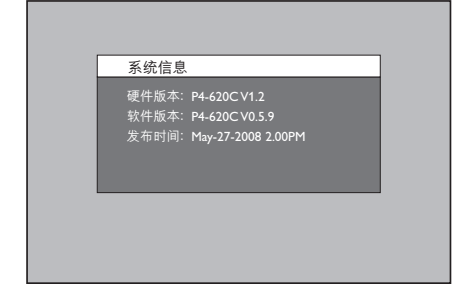

### **5.12 使用电子节目指南 (EPG)**

EPG 是数字电视节目指南, 模拟频道没有该指 南。可以按时间和日期导航、选择和查看节 目。

- 有两种类型的 EPG:'**当前/下一个**'和 '**7 天**'。
- D 如果未处于数字模式,请按 **数字/模拟 电视**。
- 1. 按遥控器上的 **数字电视节目 (EPG) 或**按 **数字菜单** 显示屏幕菜单并选择 **电视节目 指南** > **电视节目指南**。

即会显示数字电视节目列表。

2. 按 ▲ 或 ▼ 更改频道, 或按 ◀ 或 ▶ 选择 **当前/下一个** EPG。

|                   | 电视   电视节目指南 | 星期一, 2008/01/07 PHILIPS |  |  |
|-------------------|-------------|-------------------------|--|--|
| 19:23             | 当前          | 下一个                     |  |  |
| 001 CCTV-1        | 19:00 新闻    | 19:38 访谈                |  |  |
| 002 CCTV-2        | 18:45 生活    | 19:30 快乐管家              |  |  |
| 003 CCTV-3        | 19:00 音乐    | 19:28 广告                |  |  |
| 004 CCTV-4        | 19:00 娱乐    | 19:30 广告                |  |  |
|                   |             |                         |  |  |
|                   |             |                         |  |  |
|                   |             |                         |  |  |
|                   |             |                         |  |  |
| ●7天               | ●更多信息 ●     | ● 关闭<br>视频              |  |  |
| 18:45 生活<br>15 分钟 |             |                         |  |  |

屏幕仅供示例之用。此屏幕可能与您电视机的电子节目指南 有所不同。

### **图提示**

按**黄色**按钮可以打开**当前/下一个 EPG** 中 的 **AV** 预览窗口。

|                 | 电视   电视节目指南 | 星期一, 2008/01/07 PHILIPS     |  |
|-----------------|-------------|-----------------------------|--|
| $\sim$<br>19:23 | 当前          | 下一个                         |  |
| 001 CCTV-1      | 19:00 新闻    | 19:38 访谈                    |  |
| 002 CCTV-2      | 18:45 生活    | 19:30 快乐管家                  |  |
| 003 CCTV-3      | 19:00 音乐    | 19:28 广告                    |  |
| 004 CCTV-4      | 19:00 娱乐    | 19:30 广告                    |  |
| ●7天<br>18:45 生活 |             | ● 更多信息 ● 视频<br>●关闭<br>15 分钟 |  |

屏幕仅供示例之用。此屏幕可能与您电视机的电子节目指南 有所不同。

- 3. 按**绿色**按钮可以了解有关节目的详细 信息。
- 4. 按**红色**按钮可以进入 **7 天** EPG 菜单。

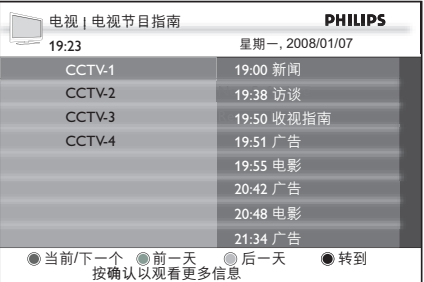

屏幕仅供示例之用。此屏幕可能与您电视机的电子节目指南 有所不同。

- 5. 如果要返回**当前/下一个** EPG,请按**红色** 按钮;如果要返回前一天的节目列表, 请按**绿色**按钮;如果要进入下一天的列 表,则按**黄色**按钮。
- 6. 如果要进入**转到**菜单以选择该周的某一 天查看其节目信息,请按**蓝色**按钮。

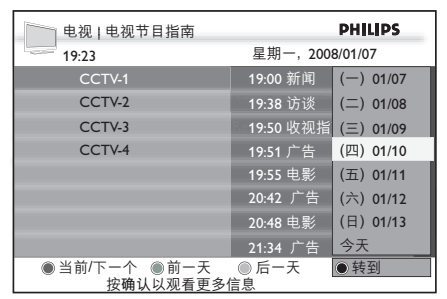

屏幕仅供示例之用。此屏幕可能与您电视机的电子节目指南 有所不同。

7. 完成后,按 **数字电视节目** 退出。

# <span id="page-25-0"></span>**6 在模拟模式下使用电视**

屏幕菜单可以帮助您安装电视机、调整画 面、声音和流光溢彩设置以及访问其它功 能。本节介绍如何在菜单中进行导航。

D 如果未处于模拟模式,请按 **数字/模拟 电视**。

#### **图提示**

如果需要更改菜单语言,请参见第 5.3.1 节"设置语言和节目"。

# **6.1 选择位置**

设置位置以适合商店或家中环境。

- D 如果未处于模拟模式,请按 **数字/模拟 电视 。**
- 1. 按 **模拟菜单** 显示屏幕菜单并选择 **位置**。
- 2. 按 ▶ 进入 位置 菜单。
- 3. 按 ▲ 或 ▼ 选择电视模式:
	- • **商店** 将智能设置设为**鲜艳**,这十分适合商 店环境。更改设置的灵活性有限。
	- • **家中** 为家庭用户更改所有电视机设置提供 完全的灵活性。
- 4. 按 **确认 (OK)** 确认。
- 5. 按 **模拟菜单** 退出。

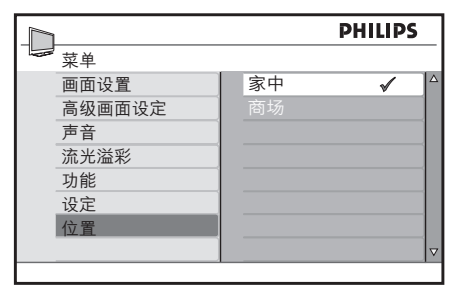

**6.2 访问主菜单**

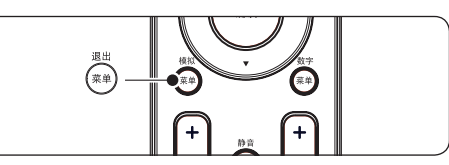

1. 按遥控器上的 **模拟菜单** 可以显示主菜 单。

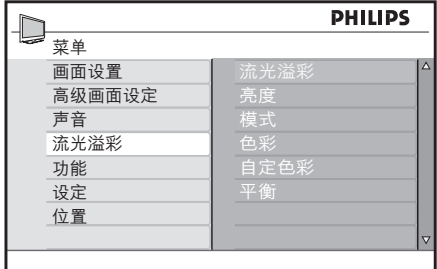

#### 2. 按 **模拟菜单** 退出。

主菜单提供以下选项:

- • **画面设置** 用于调整画面设置,如亮度、色彩、 对比度、清晰度和色温。请参见第 63 节"调整画面和声音设置"。
- **高级画面设定** 用于打开或关闭高级画面设置,例如对 比度+、智能丽像、降噪 和 HDNM。请 参见第 6.3 节"调整画面和声音设置"。
- • **声音** 调整声音设置,例如均衡器、平衡、 自动音量调衡、超宽环绕声 和 BBE。请 参见第 6.3 节"调整画面和声音 设置"。
- • **流光溢彩** 用于打开或关闭流光溢彩和更改模式。 请参见第 6.4 节"调整流光溢彩设置"。
- • **功能** 用于打开或关闭功能和调整特殊功能, 例如定时器、儿童锁、父母锁和演示。 请参见第 6.5 节"使用定时器和儿童锁" 和第 6.6 节"使用演示模式"。

<span id="page-26-0"></span>• **设定**

用于选择显示语言、自动搜寻、人工搜 寻、电视频道排序和频道命名以及储存 一系列最喜爱的频道。请参见第 6.7 节 "安装频道"。

• **位置**

用于将电视机位置更改为家中或商店 模式。请参见第 6.1 节"选择位置"。

**6.2.1 使用主菜单**

本节介绍如何使用主菜单。

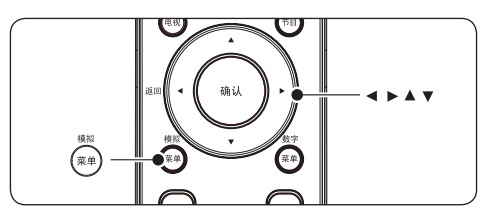

1. 按遥控器上的 **模拟菜单** 可以显示主菜 单。

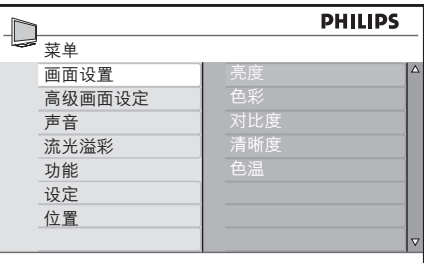

2. 按 ▶ 进入 画面设置 菜单。

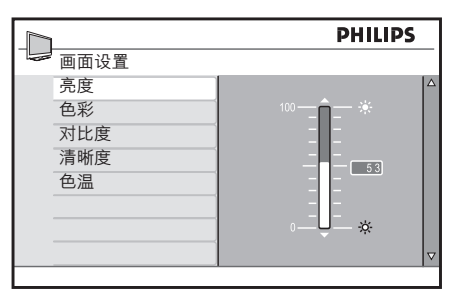

- 3. 按 ▶ 选择 亮度。
- 4. 按 ▶ 进入 亮度 设置。

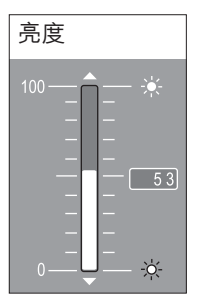

- 5. 按 ▲ 或 ▼ 调整设置。
- 6. 按 ◀ 返回 画面设置, 或按 模拟菜单 退 出。

# D **注意**

当 HD 设备或 PC 处于连接状态时, 有更多选项可用。

# **6.3 调整画面和声音设置**

本节介绍如何调整画面和声音设置。

#### **6.3.1 调整画面设置**

1. 按遥控器上的**模拟菜单** 并选择**画面设置** 或 **高级画面设定**。

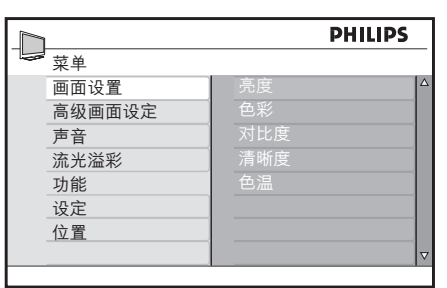

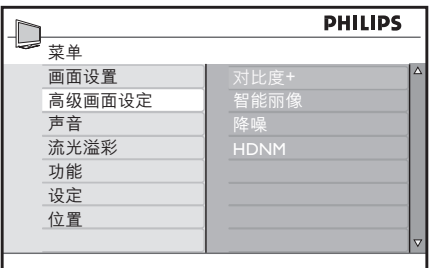

- 2. 按 ► 进入列表。
- 3. 按 ▲ 或 ▼ 选择设置:
- • **亮度** 更改画面的亮度。
- • **色彩** 更改饱和度。
- • **对比度** 更改画面中明亮部分的级别,同时使较 暗部分保持不变。
- • **清晰度** 更改细部的清晰度级别。
- • **色温** 将色彩设置为**普通**、**暖色调**(偏红)或 **冷色调**(偏蓝)。
- • **对比度+** 更改画面对比度范围。打开或关闭。
- • **智能丽像** 修正所有输入的信号,以便有可能达到 最佳画面。打开、关闭或启动光传感 器。
- 降噪 使数字画面平滑转换。打开或关闭。
- • **HDNM**

减少前后方向及上下方向的闪烁,重现 平滑移动,尤其是在电影中。打开或关 闭。

**6.3.2 使用灵智模式**

除手动调整画面设置外,您还可以使用 **灵智模式**将您的电视机设为预定义画面、 声音和流光溢彩设置。

1. 按遥控器上的 **灵智模式** 可在一系列预定 义的画面和声音设置间切换。

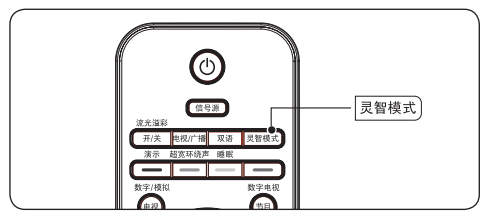

**灵智模式摘要**

- **鲜艳** 适合高度动感画面的清晰画面设置和清 晰的声音。
- • **标准** 适合以普通方式看电视。
- • **电影** 可以实现电影体验的精彩画面设置。
- • **游戏** 针对 PC、游戏机和游戏站进行了优化。
- • **节能** 可以减少耗电量的环保设置。
- • **个人设定** 基于您在**画面设置**菜单中自定义的设 置。
- **←** 注意

屏幕上显示的电度表指示各种模式所需 消耗的电量。例如,10% 表示该模式使 用了电视机总耗电量瓦特数的 10%。

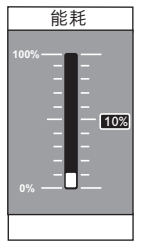

#### **6.3.3 更改画面格式**

更改为适合您的内容的画面格式。

- 1. 按 ◀ 或 ▶ 选择以下某种画面格式:
- **阔银幕**

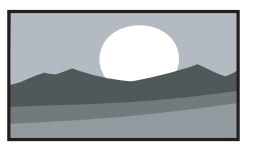

画面按原始图像比例显示,以 16:9 格式 传送。

#### D **注意**

如果您在阔银幕模式下显示 4:3 画面, 则画面会被水平拉长。

• **4:3**

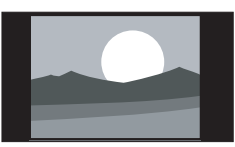

画面以 4:3 格式重现,两边分别显示一 个黑条带。

• **14:9 放大**

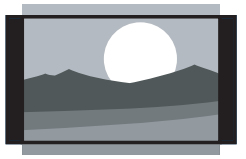

画面以 14:9 格式显示。画面两边仍会分 别留下一个较窄的黑条,画面顶部和底 部分别被剪去了一部分。

• **16:9 放大**

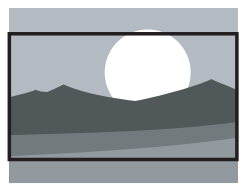

画面放大到 16:9 格式。显示的画面顶部 和底部带有黑条带时(有如信箱),推 荐使用该模式。在该模式下,画面顶部 和底部都有一大部分被剪去。

• **字幕放大**

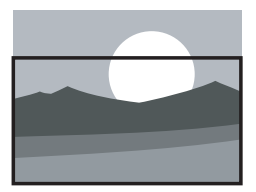

该模式使用整个屏幕显示 4:3 画面, 并且显示子标题。画面顶部有一部分被 剪去。

• **超放大银幕**

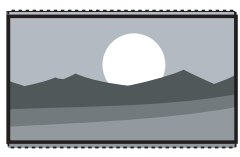

该模式将画面的四个边都 放大,使用整个屏幕显示 4:3 画面。

#### **6.3.4 调整声音设置**

本节介绍如何调整声音设置。

- 1. 按遥控器上的 **模拟菜单** 并选择 **声音**。
- 2. 按 ▶ 进入列表。

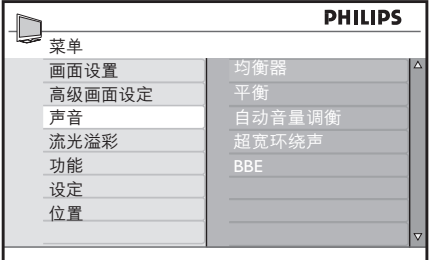

- 3. 按 ▲ 或 ▼ 洗择以下某种设置:
	- • **均衡器** 调整各个频率(音调)。
	- • **平衡** 平衡左右喇叭的声级。
	- • **自动音量调衡** 控制更换频道或插播广告期间声音级 别突然增大现象。
	- • 超宽**环绕声** 增强立体声效果。选择**环绕立体声**或 **立体声**(在立体声模式下)或**单声**或 **空间声**(在单声模式下)。
	- • **BBE**(高分辨率声音) 由 BBE Sound 授予许可的增强技术。 恢复清晰和现场效果,以提高语音的 可理解性和音质真实性。

# <span id="page-29-0"></span>**6.4 调整流光溢彩设置**

- 1. 按遥控器上的 **模拟菜单** 并选择 **流光溢 彩**。
- 2. 按 ▶ 进入列表。

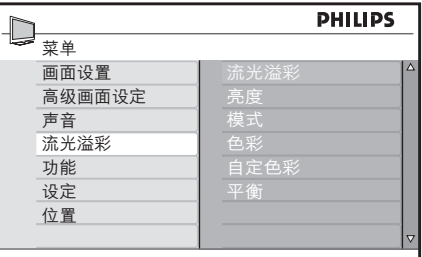

- 3. 按 ▲ 或 ▼ 选择以下某种设置:
	- • **流光溢彩** 打开或关闭流光溢彩。
	- • **亮度** 更改背景光的光线输出。
	- • **模式** 可从四种流光溢彩模式中选择: 色彩、轻缓、中等和动态。
	- • **色彩**

选择预定义的色彩设置(暖白色、 冷白色、蓝色、红色、绿色、黄色、 紫色)或设置您自己的自定义颜色。

D **注意**

此选项仅在您选择了上面的 **模式** > **色彩** 后显示。

- • **自定义色彩** 设置色彩饱和度或调色。
- D **注意**

此选项仅在您选择了上面的 **色彩** > **自定义** 后显示。

- • **平衡** 设置电视机左右两侧的流光溢彩级 别。
- **4** 小心

为避免遥控器接收性能欠佳,请不要在 流光溢彩范围内将遥控器传感器放在您 的设备上。

# **6.5 使用定时器和儿童锁**

本节介绍如何在指定时间打开或关闭电视 机,以及如何锁定电视机或解除锁定。儿童 锁可以防止您的孩子观看非授权内容。

**6.5.1 电视机自动切换到待机模式(睡眠 定时器)**

睡眠定时器在定义的一段时间过后,将电视 机切换到待机状态。

1. 按遥控器上的 **模拟菜单** 并选择**功能** > **定 时器** > **睡眠**。

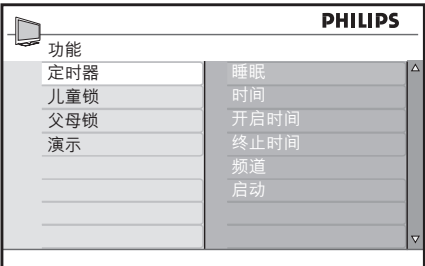

- 2. 按 ▶ 进入睡眠 菜单。
- 3. 按 ▲ 或 ▼ 选择睡眠定时时间。
- 4. 按 **确认 (OK)** 启动睡眠定时器。

您始终可以提前关闭电视机,或在倒计时期 间重新设定时间。

**6.5.2 自动打开电视机(定时器)**

定时器可以在指定时间从待机模式自动打开 电视机,并切换到指定频道。仅当电视机处 于待机模式时,定时器才起作用。

- 1. 按遥控器上的 **模拟菜单** 并选择 **功能** > **定时器**。
- 2. 按 ► 进入 定时器 菜单。
- 3. 使用 ▲ 或 ▼. 或 ▶ 选择并进入菜单 项,以设置时间、开始时间、停止时间 及频道。
- 4. 按 **确认 (OK)** 确认。
- 5. 按 **模拟菜单** 退出。

#### **图提示**

要关闭定时器,请在 **功能** > **定时器** > **启动** 中选择 **关。**

**6.5.3 锁定电视频道(父母锁)**

您可以用一个四位密码锁定电视频道,以防 止孩子观看非授权内容。

**设置或更改密码**

1. 按遥控器上的 **模拟菜单** 并选择**功能** > **父 母锁** > **更改密码**。

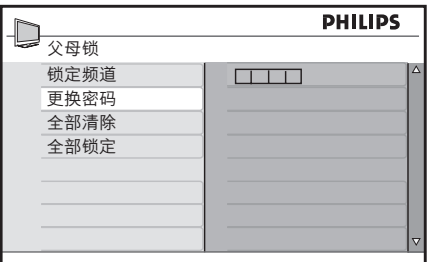

- 2. 按 ► 进入密码设置。
- 3. 用数字按钮输入您的密码。此时重新显 示**功能**菜单,同时显示一条消息,确认 您已创建或更改密码。
- **图提示**

如果您忘记了密码,请输入两次 "0711",以覆盖任何现有密码。

- **进入"父母锁"菜单**
- 1. 按遥控器上的 **模拟菜单** 并选择 **功能** > **父母锁。**
- 2. 按 ▶ 输入您的密码。
- 3. 用数字按钮输入您的密码。

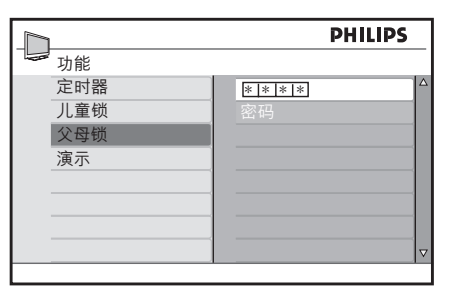

**锁定或解锁所有频道**

- 1. 在 **父母锁** 菜单中,选择 **全部锁定** 或 **全 部清除。**
- 2. 按 ▶ 进入。
- 3. 按 **确认 (OK)** 确认选择。

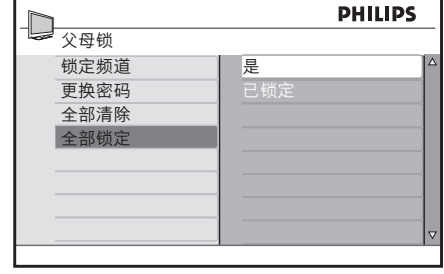

**锁定一个或多个频道**

- 1. 按遥控器上的 **模拟菜单** 并选择**功能** > **父 母锁** > **锁定频道**。
- 2. 按 ► 进入。
- 3. 按 ▲ 或 ▼ 选择要锁定的频道。
- 4. 按 **确认 (OK)** 锁定频道。该频道编号旁 会出现一个 A 号。要解锁, 再按一次 **确认**。

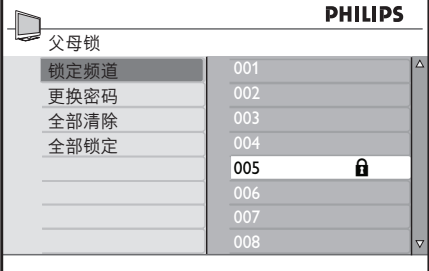

5. 重复以上步骤可锁定或解锁多个频道。

#### **6.5.4 锁定侧面控件(儿童锁)**

您可以锁定电视机的侧面控件以防止孩子更 改频道。您仍可以使用遥控器更改频道。

- 1. 按遥控器上的 **模拟菜单** 并选择 **功能** > **儿童锁** 。
- 2. 按 Î 或 ï 选择 **开** 或 **关**。

<span id="page-31-0"></span>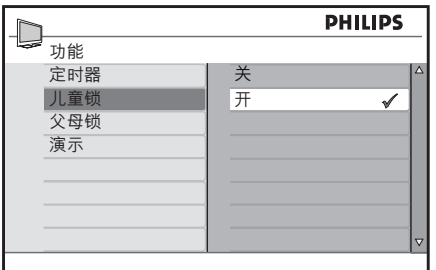

- 3. 按**确认 (OK)** 确认。
- 4. 按 **模拟菜单** 退出。

# **6.6 使用演示模式** (仅模拟模式)

请在产品说明书中查看您的电视机是否有 演示模式。

演示模式旨在让您了解此电视机上的视频新 技术与不具备这些功能的传统电视的区别。

1. 按遥控器上的 **模拟菜单** 并选择 **功能** > **演示**。

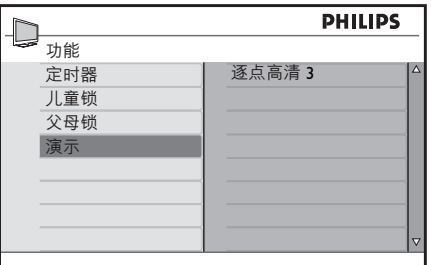

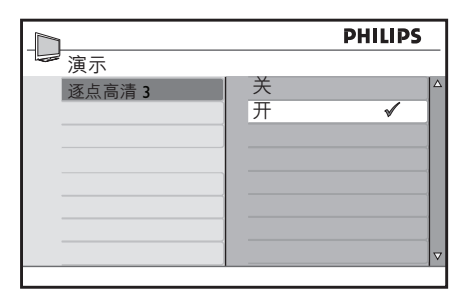

- 2. 按 Î 或 ï 选择 **开** 或 **关**。
- 3. 按 **确认 (OK)** 确认。

4. 按 **模拟菜单** 退出。

也可以使用遥控器上的按钮打开或关闭**演示** 模式。

- 1. 按遥控器上的**演示**。**演示** 模式随即打 开。
- 2. 再次按 **演示** 则关闭演示。

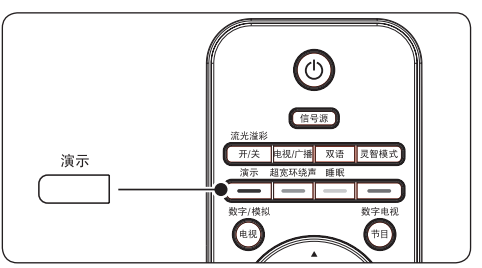

# **6.7 安装频道**

本章介绍安装和调整频道的方法。

#### **6.7.1 自动安装频道**

本节介绍自动搜索和储存频道的方法。

- 1. 按遥控器上的 **模拟菜单** 并选择 **设定** > **自动存储**。
- 2. 按 **确认 (OK)** 开始安装。安装可能需要 几分钟的时间。
- 3. 完成频道搜索后,电视机将转到第一个 安装的频道编号。
- 4. 按 **模拟菜单** 退出。

#### **图提示**

要重命名、重新排序或卸载已存频道, 请参见第 6.8 节"管理频道"。

#### **6.7.2 手动安装频道**

本节介绍手动搜索和储存频道的方法。

#### **第 1 步:选择系统**

#### D **注意**

如果系统设置正确, 请跳到第2步: 搜索并储存新的电视频道**。**

1. 按遥控器上的 **模拟菜单** 并选择 **设定** > **人工存储**。

<span id="page-32-0"></span>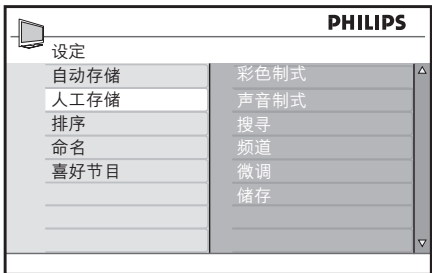

- 2. 按 ▶ 进入 人工存储。
- 3. 按 ► 进入 色彩系统。

4. 按 ▲ 或 ▼ 选择适当的系统。

- 5. 按 ◀ 返回到 人工存储 菜单。
- 6. 按 ▼ 选择 声音制式。
- 7. 按 ▲ 或 ▼ 选择适当的系统。
- 8. 按 ▼ 选择 储存, 并按 ▶ 确认。
- 9. 按 ◀ 返回到 人工存储 菜单。

#### **第 2 步 搜索并储存新的电视频道**

1. 按遥控器上的 **模拟菜单** 并选择 **设定** > **人工存储** > **搜索**。

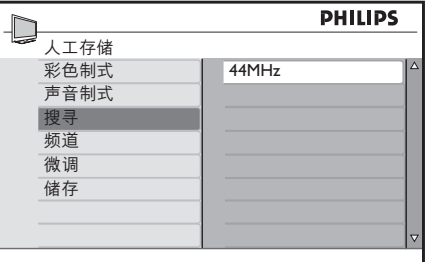

- 2. 按遥控器上的 ► 和数字按钮, 手动输入 三位数的频率。
- 3. 发现新频道时按 ◀。
- 4. 按 ▼ 选择 频道。
- 5. 按 ▲ 或 ▼ 选择频道编号。

或者,使用遥控器上的数字按钮手动输 入频道编号。

- 6. 按 ▼ 选择储存, 并按 ▶ 确认。
- 7. 按 **模拟菜单** 退出。

#### **6.7.3 频道微调**

接收质量较差时可对频道进行微调。

1. 按遥控器上的 **模拟菜单** 并选择 **设定** > **人工存储** > **微调**。

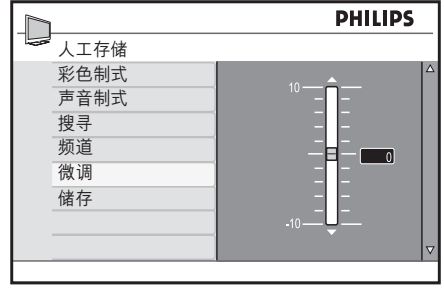

- 2. 按 ▲ 或 ▼ 调整频率
- 3. 完成后, 按 ◀。
- 4. 选择 **储存,**将微调后的频道储存为当前 的频道编号。
- 5. 按 ► 进入。
- 6. 按 **确认**。将显示 **已储存**。
- 7. 按 **模拟菜单** 退出。

# **6.8 管理频道**

本节介绍如何对喜好的频道进行重新排序、 命名、重命名或储存。

- **6.8.1 重新排列频道顺序**
- 1. 按遥控器上的 **模拟菜单** 并选择 **设定** > **排序**
- 2. 按 ▲ 或 ▼ 选择要重新排序的频道。

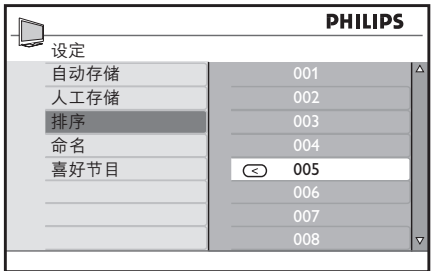

- 3. 按 ▶ 确认。
- 4. 按 ▲ 或 ▼ 选择更换的目标频道。
- 5. 按  $\blacktriangleleft$  确认。

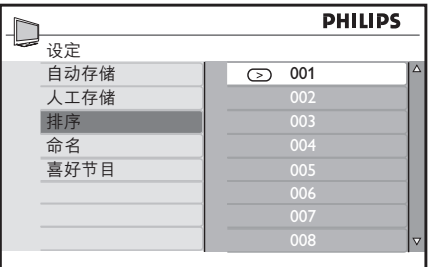

- 6. 重复以上步骤可为更多的频道重新 排序。
- 7. 按 **模拟菜单** 退出。

#### **6.8.2 命名或重命名频道**

此功能对外部频道不可用。

- 1. 按遥控器上的 **模拟菜单** 并选择 **设定** > **名称**。
- 2. 按 ▲ 或 ▼ 选择要重命名的频道。
- 3. 按 ► 开始重命名。
- 4. 按 ▲ 或 ▼ 从列表中选择字符或数字。 您最多可以使用五个字母或数字。
- 5. 按  $\blacktriangleleft$  结束重命名。
- 6. 重复以上步骤可命名或重命名更多 频道。
- 7. 按 **模拟菜单** 退出。

#### **6.8.3 储存喜好的频道**

您可以指定一个喜好频道列表。

使用遥控器上的 **频道 +/-** 按钮访问频道时, 只能访问喜好的频道。

要访问不在喜好频道列表中的频道,请使用 **0** 至 **9** 数字按钮。

**在喜好频道列表中添加或删除频道**

1. 按遥控器上的 **模拟菜单** 并选择 **设定** > **喜好节目**。

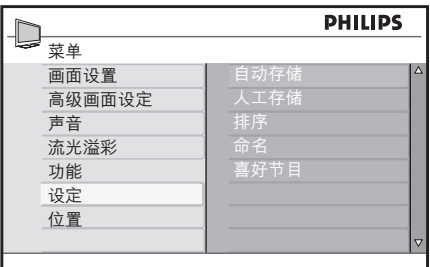

2. 按 ▲ 或 ▼ 选择想在列表中添加或删除的 **频道编号**。

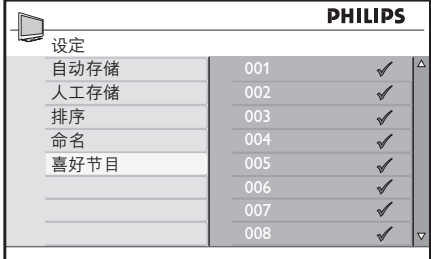

- 3. 按 ► 或 确认 (OK) 在列表中添加或删 除 频道。
- **← 如果菜单右侧显示 √**, 则表示该频道已 在喜好频道列表中。如果菜单右侧没有 显示 v. 则表示该频道不在喜好频道列 表中。

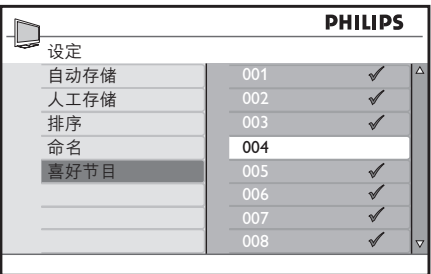

- 4. 按 ◀ 返回上一级菜单。
- 5. 按 **模拟菜单** 退出。

# <span id="page-35-0"></span>**7 连接设备**

# **7.1 连接概述**

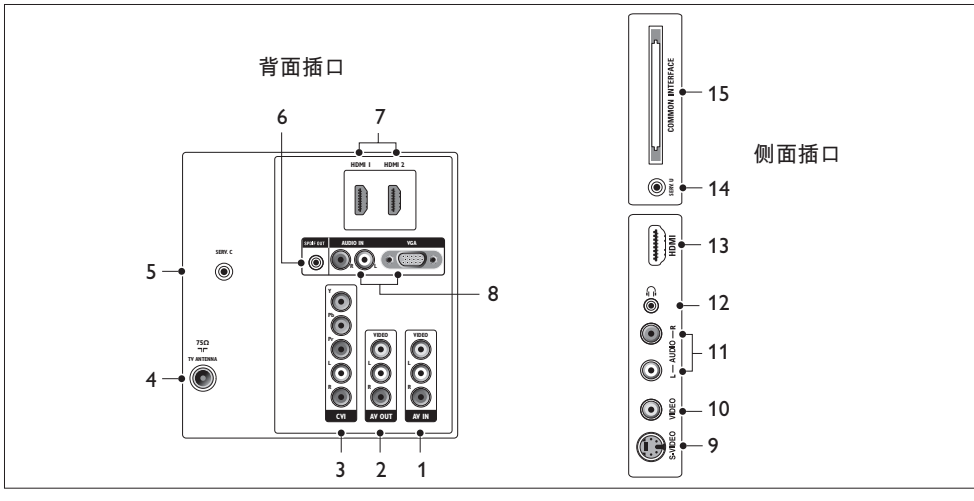

#### 1. **AV IN**

视频和音频输入插口,用于连接设备。

#### 2. **AV OUT**

视频输出插口和音频左/右插口,用于连 接设备。

#### 3. **CVI**

分量视频 (Y Pb Pr) 和音频左/右输入插 口,适用于 DVD 播放机、数字接收器、 游戏机和其它分量视频设备。

### 4. **TV ANTENNA**

天线插口。

5. **SERV C** 用于维修(切勿在此处插入耳机)。

#### 6. **SPDIF OUT**

SPDIF 声音输出插口,适用于家庭影院和 其它音频系统。

### 7. **HDMI 1/2**

用于 Blu-ray 影碟播放机、数字接收器、 游戏机和其它高清设备的 HDMI 输入 插口。

#### 8. **VGA/AUDIO IN**

输入插口,适用于 PC 或其它设备。音频 插口还适用于需要单独音频通道的设备。

### 9. **S-VIDEO**

用于 S-Video 设备的 S-Video 输入插口。

#### 10. **VIDEO**

用于复合设备的视频输入插口。

### 11. **AUDIO L/R**

用于复合设备和 S-Video 设备的音频左/右 输入插口。

### 12. **耳机**

立体声迷你插孔。

#### 13. **HDMI**

附加 HDMI 插口,适用于高清移动设 备。

# 14. **SERV U**

用于维修(切勿在此处插入耳机)。

#### 15. **COMMON INTERFACE** 用于条件访问模块的插槽。

# <span id="page-36-0"></span>**7.2 选择连接质量**

本节介绍如何通过将设备连接到最佳插口来 增强音频和视频体验。

连接设备后,请确保按第 7.4 节 "设置设 备"所述启动设备。

**7.2.1 HDMI - 最高品质**

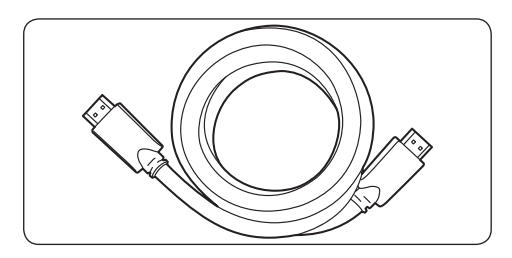

HDMI 可以提供最高品质的声音和图像。 音频和视频信号通过一条 HDMI 电缆传送, 在电视机和 HDMI 设备之间提供未压缩数字 接口。您必须使用 HDMI 才可达到完全高清 的视频效果。

#### E **提示**

如果您的设备上仅有 DVI 插口,请使用 DVI-HDMI 适配器将设备连接到电视机 上的 HDMI 插口。由于此连接不支持声 音,所以您必须使用一条单独的音频电缆 将设备与电视机上的 **AUDIO IN** 插口中 的音频左/右输入插口相连接。

#### **●注意**

Philips 的 HDMI 支持 HDCP (高带宽数 字内容保护)。HDCP 是保护 DVD 或 Blu-ray 光盘上的高清内容的数字权限管 理的一种形式。

#### **7.2.2 分量 (YPbPr) - 高品质**

与 S-Video 或复合视频连接相比,分量 (Y Pb Pr) 视频可以提供更高品质的画面。虽然分 量视频支持高清信号,但是画面质量要低于 HDMI 且属于模拟画面。

连接分量视频电缆时,电缆颜色应与电视机 背面的 **CVI** 插口相匹配。同样,将音频左/ 右电缆连接到 **CVI** 中的白色和红色音频左/ 右输入插口。

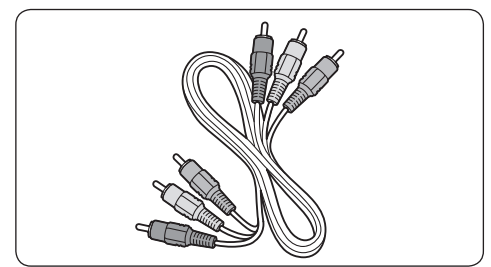

分量视频电缆 **-** 红色、绿色、蓝色

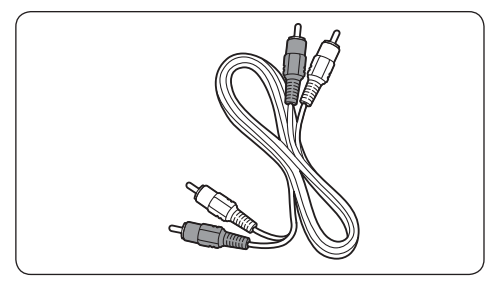

音频左/右电缆 **-**白色和红色

#### **7.2.3 S-Video - 优良品质**

S-Video 可以提供比复合视频更高品质的 画面。将设备与 S-Video 相连接时,请将 S-Video 电缆插入电视机侧面的 S-Video 插 口。您必须使用一条单独的音频左/右电缆将 设备与电视机侧面的白色和红色音频左/右输 入插口相连接。

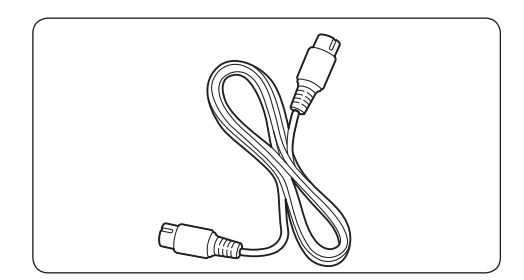

S-Video 电缆

<span id="page-37-0"></span>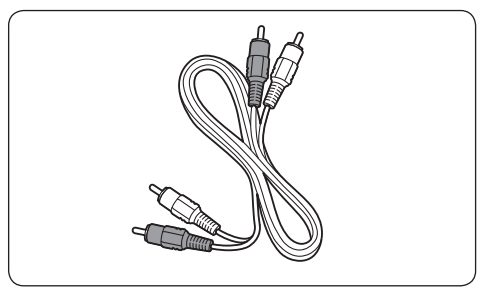

音频左/右电缆 - 白色和红色

**7.2.4 复合 - 基本品质**

复合视频可以提供基本的模拟连接,通常是 将(黄色)视频电缆与(白色和红色)音频 左/右电缆组合在一起使用。连接到电视机侧 面的复合视频和音频左/右输入插口时,注意 匹配电缆的颜色。

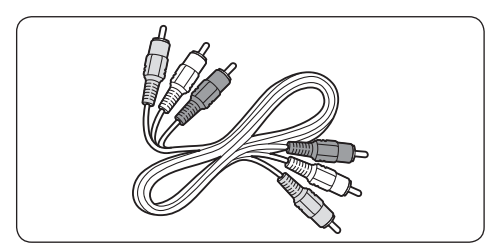

复合音频/视频电缆 - 黄色、白色和红色

# **7.3 连接设备**

本节介绍如何连接一系列设备。注意,将设 备连接到电视机时,可根据您可以获得的插 口类型和您的需要使用不同类型的插口。以 下各节仅作示例参考。

**7.3.1 室内天线**

将电视机的天线插头连接到室内天线。

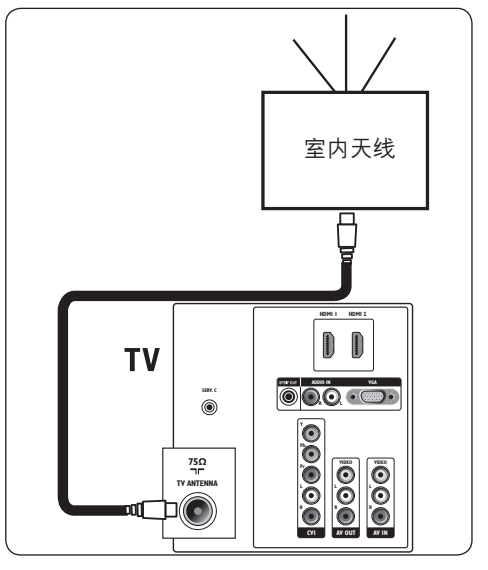

### **7.3.2 Blu-ray 影碟播放机**

要获得完全高清的视频,请使用 HDMI 电缆 将 Blu-ray 影碟播放机或 HD 游戏机与电视机 背面或侧面的 HDMI 插口(部分型号提供) 相连接。

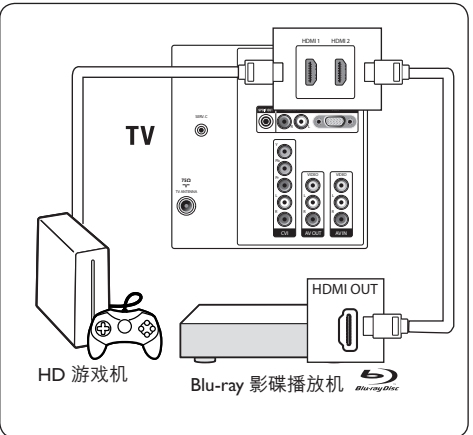

#### **7.3.3 DVD 播放机/家庭影院系统/其它音 频系统**

使用分量视频电缆将 DVD 播放机连接到电 视机背面的 **CVI** 插口。为了向家庭影院系统 或其它音频系统输出声音,请将电视机背面 的 **SPDIF OUT** 插口连接到系统的数字音频 输入插口。

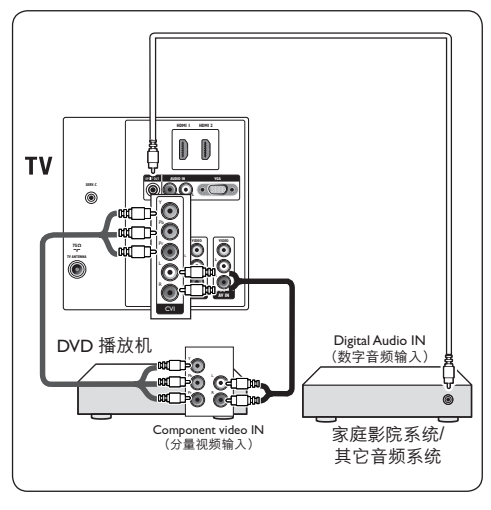

#### **7.3.4 VCR**

使用复合视频电缆将播放机连接到电视机背 面的 **AV IN** 插口。要在VCR 上刻录电视节 目,请连接到 **AV OUT** 插口。

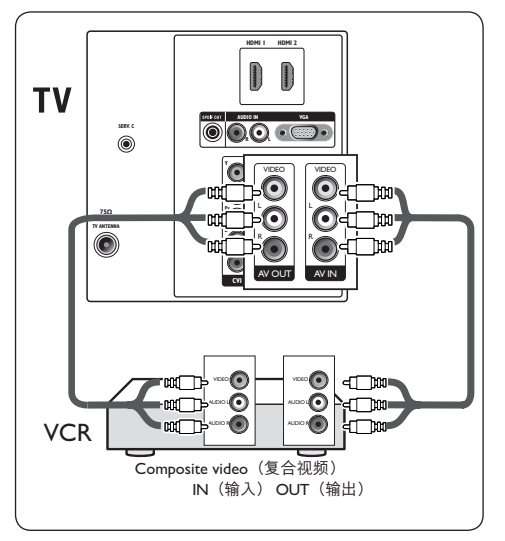

# **7.3.5 DVD 刻录机**

要通过室内天线接收频道并在 DVD 录放机 上刻录模拟节目,请用天线电缆连接电视和 分量视频电缆连接 DVD 录放机。

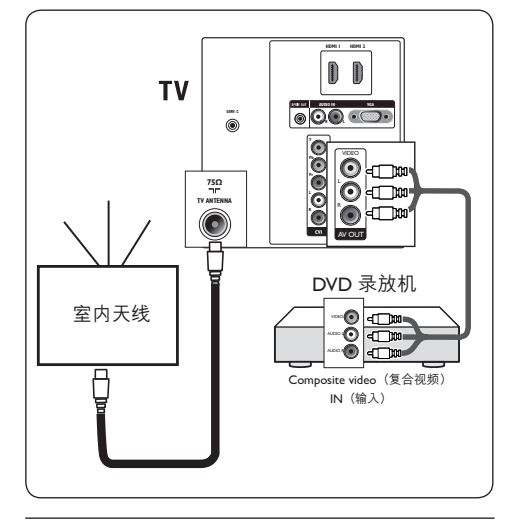

**7.3.6 游戏机或摄录机**

对于移动游戏机或摄录机, 最实用的连接可 能是在电视机的侧面。例如,您可以将游戏 机或摄录机连接到电视机侧面的VIDEO/S-Video 和音频左/右插口。还为高清设备提供 了 HDMI 插口。

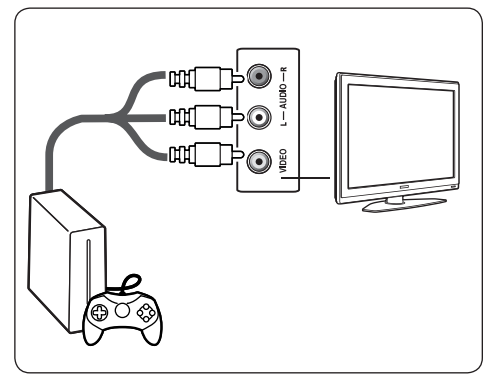

<span id="page-39-0"></span>固定式游戏机或摄录机可以连接到电视机背 面的 HDMI 插口或 **AV IN**(分量)插口。

**7.3.7 个人计算机**

- **4** 小心
	- 连接 PC 之前, 请将 PC 显示器的刷新频 率设置为 60Hz。有关计算机分辨率列表 的信息,请参见第 <sup>11</sup> 节"技术数据"。

**连接到电视机背面 (VGA)**

- 1. 将 PC 连接到电视机背面的VGA 插口。
- 2. 将 PC 的音频电缆连接到电视机背面的音 频输入左/右插口。

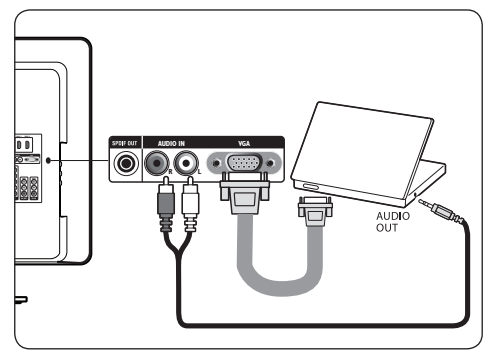

**连接到电视机侧面 (S-Video)**

如果您的 PC 没有VGA 连接,请使用电视机 侧面的 S-VIDEO 和 AUDIO L/R (音频左/右) 输入插口。这种连接最适用于 Windows Media Center 这类应用程序。

# **7.4 设置设备**

所有设备连接完毕后,您必须选择连接到每 个插口的设备类型。

#### **7.4.1 选择插口**

选择连接到电视机插口的设备。

1. 按遥控器上的 **信号源** 。

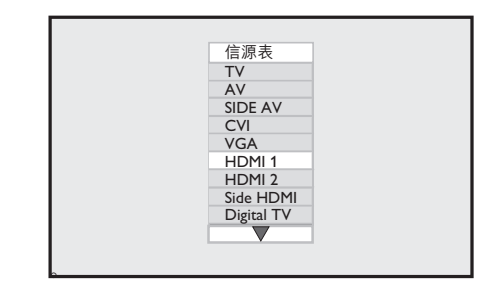

- 2. 按 ▼ 或 ▲ 选择插口。
- 3. 按 **确认 (OK)** 确认。
- 4. 重复以上步骤可选择其它插口。将电视 机用作 PC 显示器
- <span id="page-40-0"></span>**8 将电视机用作 PC 显示 器**
- **8.1 配置 PC 模式**
- 1. 按照第 7.3.7 节 "个人计算机"中的步骤 连接计算机。
- 2. 按遥控器上的 **信号源**。

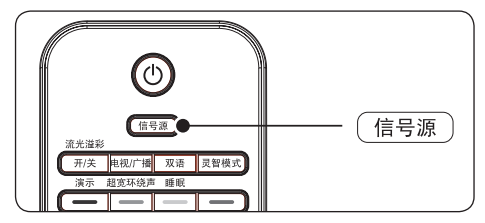

- 将显示 **信源表**。
- 3. 按 ▼ 选择 VGA 并按 确认 (OK) 确认。

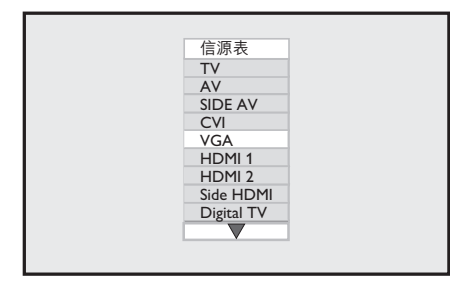

D **注意** 请将 PC 的刷新频率设置为 60 Hz。

#### **PC 模式下的画面设置**

除水平移动和垂直移动外,PC 模式下的所有 画面设置都与电视模式下的相同。

- • **水平移动** 调整范围的水平位置。
- • **垂直移动** 调整范围的垂直位置。

**PC 模式下的功能设置**

• **相位**和**时钟** 使电视机和计算机的显示设置匹配

- • **自动调整** 自动同步电视机与计算机的相位和**时钟**频 率。同时还进行几何调整。
- • **复原** 返回到默认设置。

# <span id="page-41-0"></span>**9 在高清 (HD) 模式下使 用电视机**

4. 如果您正在使用能够产生高清视频信号 的 HD 设备, HD (高清) 模式将使您能 够欣赏更为清晰的画面。

# **9.1 配置 HD 模式**

- 1. 按照 **快速入门** 指南 连接 HD 设备。
- 2. 按遥控器上的 **信号源** 。

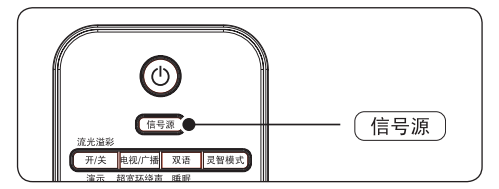

将显示 **信源表**。

3. 按 ▼ 选择正确的 HDMI, 然后按 确认 **(OK)** 确认。

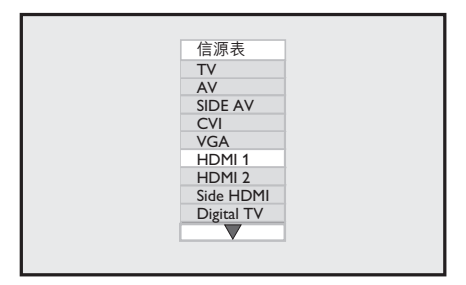

- 4. 按 **模拟菜单** 显示屏幕菜单。
- 5. 转到 **功能** > **模式选择**。
- 6. 按 ï 和 **确认 (OK)** 选择 **HD**。

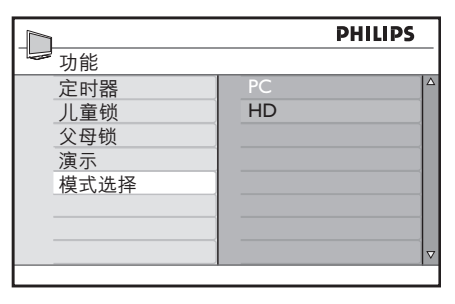

7. 按 **模拟菜单** 退出。

#### **HD 模式下的画面设置**

除水平移动和垂直移动外,PC 模式下的所有 画面设置都与电视模式下的相同。

- • **水平移动** 调整范围的水平位置。
- **垂直移动** 调整范围的垂直位置。

#### **HD 模式下的声音设置**

PC 模式下的所有声音设置都与电视模式下 的相同。

# **9.2 在 HD 模式下配置电视机**

如果连接了支持以下分辨率的 HD 设备, 您必须在 HD 模式下配置电视 机:480p、720p 或 1080p。

**功能**菜单包括**模式选择**选项和**格式**选项。

- 1. 按 **模拟菜单** 键显示**主**菜单。
- 2. 按 ▲ 或 ▼ 选择功能, 然后按 ▶ 或 确认 **(OK)** 进入菜单。
- 3. 按 ▼ 选择模式选择, 然后按 ▶ 或 确认 **(OK)** 进入设置。

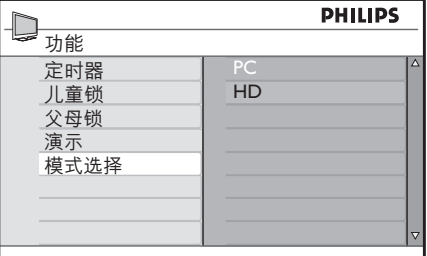

- 4. 按 Î 或 ï 选择 **HD。**
- 5. 按 ◀ 键返回上一级菜单。
- 6. 按 **模拟菜单** 退出菜单。

# <span id="page-42-0"></span>**9.3 在 native 1080 模式下显示**

### D **注意**

只有具备完全的 HD 1080p 功能的电视机 才能以 Native 1080 模式显示。

如果连接了支持 1080i 或 1080p 分辨率的 HD 设备, 则"功能"菜单中将有"屏幕显 示"(Native 1080) 功能。此功能使您能够在 1080i/p 模式下欣赏原始 HD 格式。

- 1. 按 **模拟菜单** 显示**主**菜单。
- 2. 按 ▲ 或 ▼ 选择功能, 然后按 ▶ 或 确认 **(OK)** 进入菜单。
- 3. 按 ▼ 选择屏幕显示。

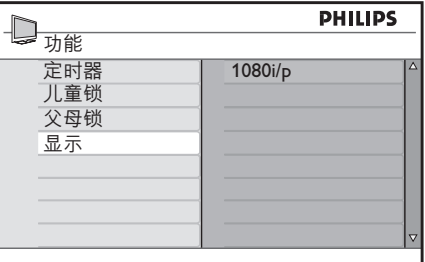

- 4. 按 ► 访问 显示。
- 5. 按两下 Æ 访问 **Native 1080 中的关/开** 选项。

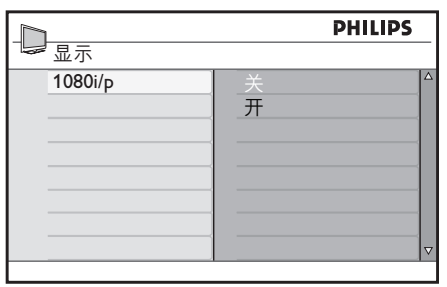

- 6. 按▲或▼选择关或开。选择开选项可以 观看 Native 1080 模式。
- 7. 按 → 返回上一级菜单。
- 8. 按 **模拟菜单** 退出菜单。

# **9.4 支持的格式**

下表列出了 HD 模式支持的输入格式。

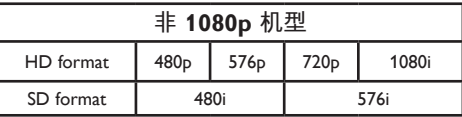

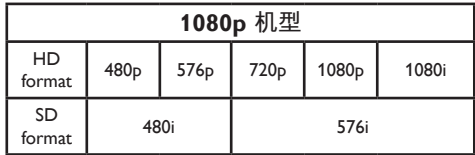

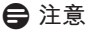

Philips 电视机符合 HDMI 标准。如果您 的电视机画面质量差,请更改外围设备 的视频格式。有关详细信息,请参见上 表。

# <span id="page-43-0"></span>**10 使用 Philips EasyLink**

本电视机可以与其它设备进行 HDMI-CEC 连 接。以下说明适用于符合 CEC 标准且通过 HDMI 电缆连接到您电视机上的设备。

#### **单触播放**

将电视机连接到支持单触播放功能的设备 后,您只需按一次遥控器便可控制电视机和 设备。例如,按 DVD 遥控器上的单触播放 键后,Philips 电视机将自动切换到相应的频 道显示 DVD 内容。

#### **单触待机**

将电视机连接到支持单触待机功能的设备 后,您便可以用电视机的遥控器将设备置于 待机状态。要使设备进入待机状态,请按住 电视机遥控器上的 (b) 按钮 3-4 秒钟。

# <span id="page-44-0"></span>**11 技术数据**

#### **支持的显示分辨率**

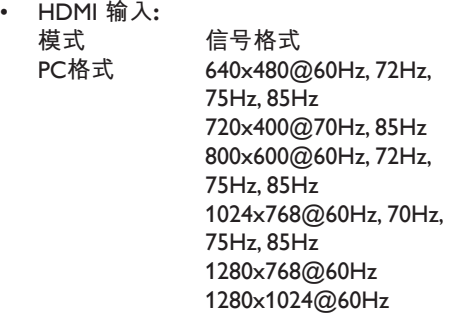

**视频格式** 720x480p@60Hz 720(1440)x480i@60Hz 720x576p@50Hz 720x(1440)x576i@50Hz 1280x720p@60Hz 1280x720p@50Hz 1920x1080i@50Hz, 60Hz 1920x1080p@24Hz, 25Hz, 30Hz, 50Hz, 60Hz

- • PC **模拟**, D-sub **输入 模式 信号格式** PC**格式** 640x480@60Hz, 72Hz, 75Hz, 85Hz 720x400@70Hz, 85Hz 800x600@60Hz, 72Hz, 75Hz, 85Hz 1024x768@60Hz, 70Hz,
	- 75Hz, 85Hz 1280x768@60Hz 1280x1024@60Hz
- • **调谐器/接收/发送**
- 天线输入: 75 欧姆同轴 (IEC75)
- 电视制式: PAL I、PAL B/G、PAL D/K、 SECAM B/G、SECAM D/K
- 视频播放: NTSC、SECAM、PAL

#### **声音**

声音模式:单声、立体声、超宽环绕 声、BBE

#### **遥控器**

• 电池: 2 节 AAA (R03 类型)

#### **连接(背面)**

- AV IN: 音频左/右, 视频
- AV OUT: 音频左/右, 视频
- • CVI:分量 (Y Pb Pr),音频左/右输入
- **HDMI 1/2**
- SPDIF: 数字音频输出
- • VGA
- TV ANTENNA(电视天线)

#### **连接(侧面)**

- 耳机输出(立体声迷你插孔)
- AUDIO L/R (音频左/右输入)
- VIDEO (视频 CVBS 输入)
- • S-Video
- • HDMI
- • COMMON INTERFACE (通用接口)

#### **电源**

- 电源: AC 220-240V
- • 开机和待机功耗:请参见 www.philips.com
- • 环境温度:5°C 35°C

**规格如有更改,恕不另行通知。 有关本产品的详细规格,请访问 www.philips.com/support**。

# <span id="page-45-0"></span>**12 故障排除**

本节介绍常见的问题及相应的解决方法。

# **12.1 电视机常见问题**

**电视打不开:**

- • 拔下电源线插头,等一分钟后再插回 插座。
- • 检查电源线连接是否正确及电源是否 通电。

**遥控器不能正常工作:**

- • 检查遥控器电池是否按正确的正负极方 向安装。
- 如果遥控器电池耗尽或电量不足,请更 换新电池。
- • 清洁遥控器和电视传感器镜头。

**电视机上的红色待机指示灯闪烁:**

关掉电视机并拔下电源线。等待电视机 冷却后重新插入电源并打开电视。如果 闪烁问题再次发生,请与我们的客户支 持中心联系。

**您忘记了频道解锁密码**

请按照第 6.5.3 节"锁定电视频道(父母 锁)"所述,输入"0711"。

#### **电视菜单显示错误语言**

请参见第 5.3.1 节"设置语言和安装节目"以 了解如何将电视菜单更改为首选语言。

#### **12.2 画面问题**

**有声音但无画面:**

- 检查画面设置是否正确。请参见第 6.3.1 节"调整画面设置"。
- • 移除并重新插入 CI 卡。
- • 关闭并重新打开电视机。

**电视机接收到的天线信号较弱:**

- • 检查天线与电视机是否正确连接。
- 音箱、未接地的音频设备、氖灯、高层 建筑物或山峰可能影响画面质量。尝试 通过改变天线方向或让设备远离电视机 来改善信号接收质量。
- • 检查是否选择了您所在区域的正确电视 制式。请参见第 6.7.2 节"手动安装频 道"。
- 如果只有某个频道的信号较差,请尝试 对该频道进行微调。请参见第 6.7.3 节" 频道微调"。

**您接收的来自连接设备的画面质量较差:**

- • 检查设备是否正确连接。此外,还要确 保按照第 74 节"设置设备"所述将设备 连接到插口。
- 检查画面设置是否正确。请参见第 6.3.1 节"调整画面设置"。

**电视机没有保存我的设置:**

检查是否将电视设置为"家中"位置, 此位置允许您灵活地更改设置。请参见 第 6.1 节"选择位置"。

#### **画面和屏幕不匹配,过大或过小:**

- 尝试按照*第 6.3.3 节"更改画面格式*"所 述来更改画面格式。
- 按照第 7.4 节 "设置设备"所述将您的设 备分配到相应的插口。

**12.3 声音问题**

**电视机有画面,但无声音:**

**合**注意

如果没有探测到音频信号,电视将自动 地关闭音频输出,这并不表示有故障。

- • 检查所有电缆是否正确连接。
- 检查音量是否设置为 0。
- • 检查是否静音。

#### **电视有画面,但音质很差:**

- 按照第 6.3.4 节 "调整声音设置"所述检 查声音设置。检查立体声和均衡器设置是 否正确。
- **有画面,但只有一个扬声器有声音:**
- • 检查 **平衡** 是否按照第 6.3.4 节"调整声 音设置"所述正确设置。

# **12.4 HDMI 连接问题**

#### **您的 HDMI 设备出现了故障**

- • 在电视显示来自设备的画面之前,HDMI - HDCP 过程可能需要几秒钟时间。
- • 如果电视机没有识别设备,而且屏幕上没 有显示画面,请尝试从一个设备切换到另 一个设备,然后再切换回来以重新启动 HDCP 过程。
- 如果发生间歇性的声音中断, 请对照 HDMI 设备的用户手册检查输出设置是否 正确。或者,尝试用另外一条音频线连接 HDMI 设备与电视机间的音频信号频道。
- • 如果使用了 HDMI-DVI 适配器或 HDMI-DVI 电缆, 请检查是否还有其它音频连接 一同构成了完整的 DVI 连接。

# **12.5 PC 连接问题**

**电视机上的 PC 显示不稳定或不同步:**

- 检查您的 PC 上是否选择了所支持的分 辨率和刷新率。有关所支持的分辨率和 刷新率的信息,请参见第 <sup>11</sup> 节"技术数 据"。
- • 在你的 PC 上调整屏幕解析度。

# **12.6 联系方式**

如果您无法解决所遇到的问题,请与本用户 手册最后一页上所列的当地客户支持中心联 系。或者,您也可以访问我们的网站: www.philips.com/support。

#### B **警告**

切勿尝试自行修理电视机。否则可能会造

成严重的人身伤害,或对您的电视机造 成不可挽回的损坏,并使产品保修 无效。

#### D **注意**

与我们联系时请提供您的电视机型号、 产品编号和序列号。您可以在电视机及 随附的包装上找到这些号码。

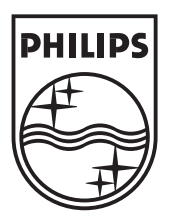

© 2008 Koninklijke Philips Electronics N.V. All rights reserved. Document order number: 3139 125 40143